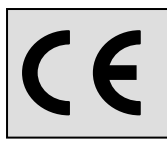

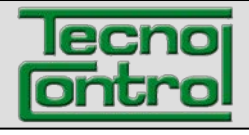

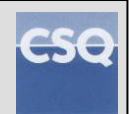

### **EL IST-5110.BS01.07 Αρχείο: IST-5110.BS01.07\_BostonHD\_EL.docx**

# **Φορητός αναλυτής καυσαερίων**

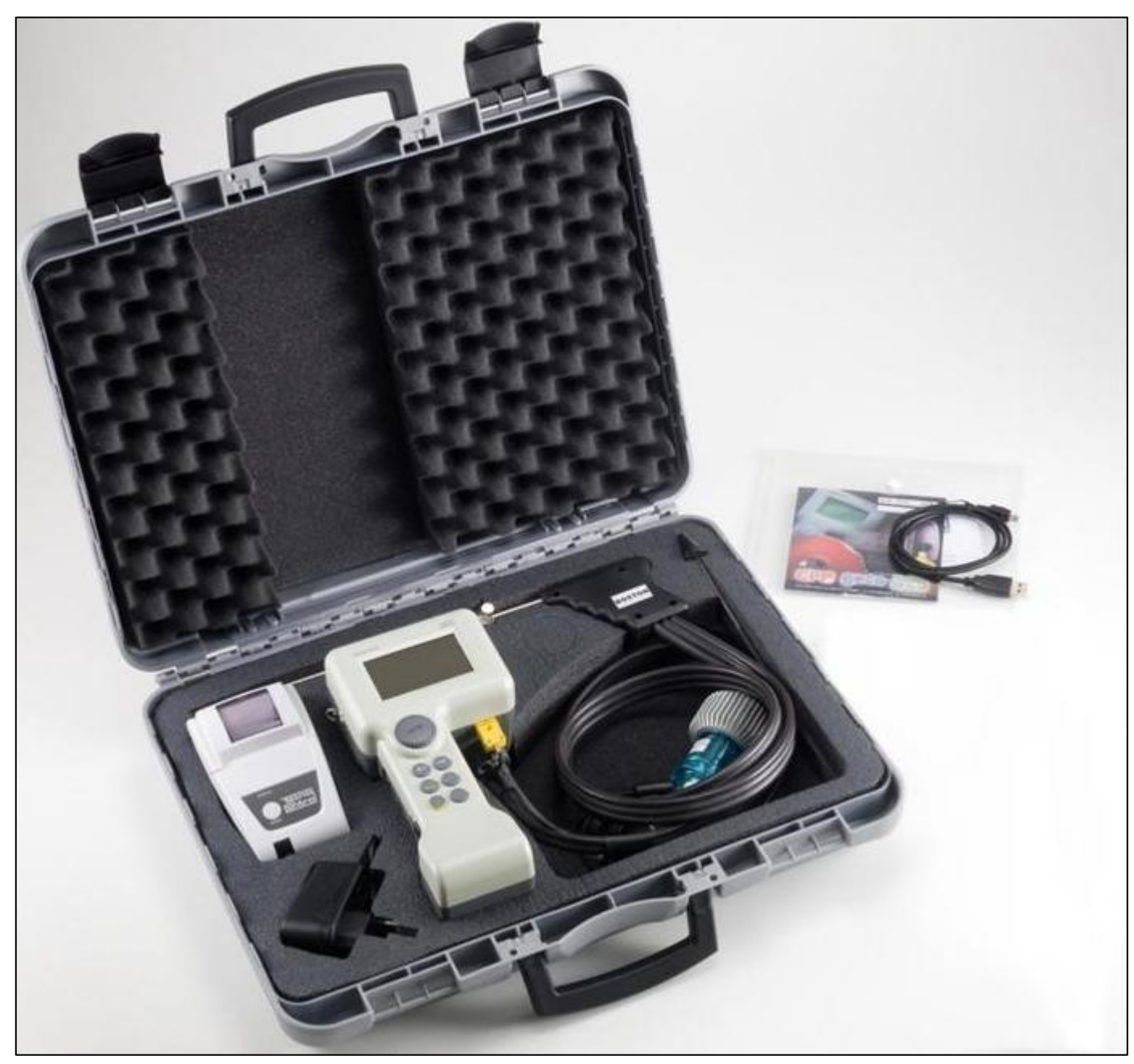

# **Εγχειρίδιο οδηγιών**

**TECNOCONTROL S.r.l.** Via Miglioli, 47 20090 SEGRATE (MI) Italy - Τηλ. (+39) 02 26922890 - Φαξ (+39)02 2133734 http: **[www.tecnocontrol.it](http://www.tecnocontrol.it/)** E-mail: **[info@tecnocontrol.it](mailto:info@tecnocontrol.it)**

# **ΣΗΜΑΝΤΙΚΗ ΣΗΜΕΙΩΣΗ Διαβάστε προσεκτικά και φυλάξτε αυτό το εγχειρίδιο οδηγιών.**

ΣΗΜΕΙΩΣΗ:

Το παρόν εγχειρίδιο ισχύει για όργανα με Firmware έκδοσης 3.00 και μεταγενέστερες εκδόσεις.

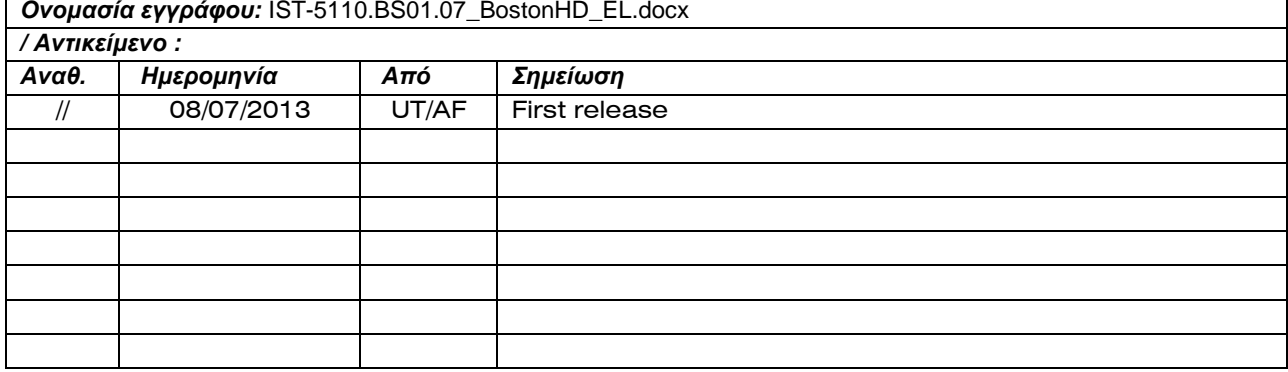

# **EYPETHPIO:**

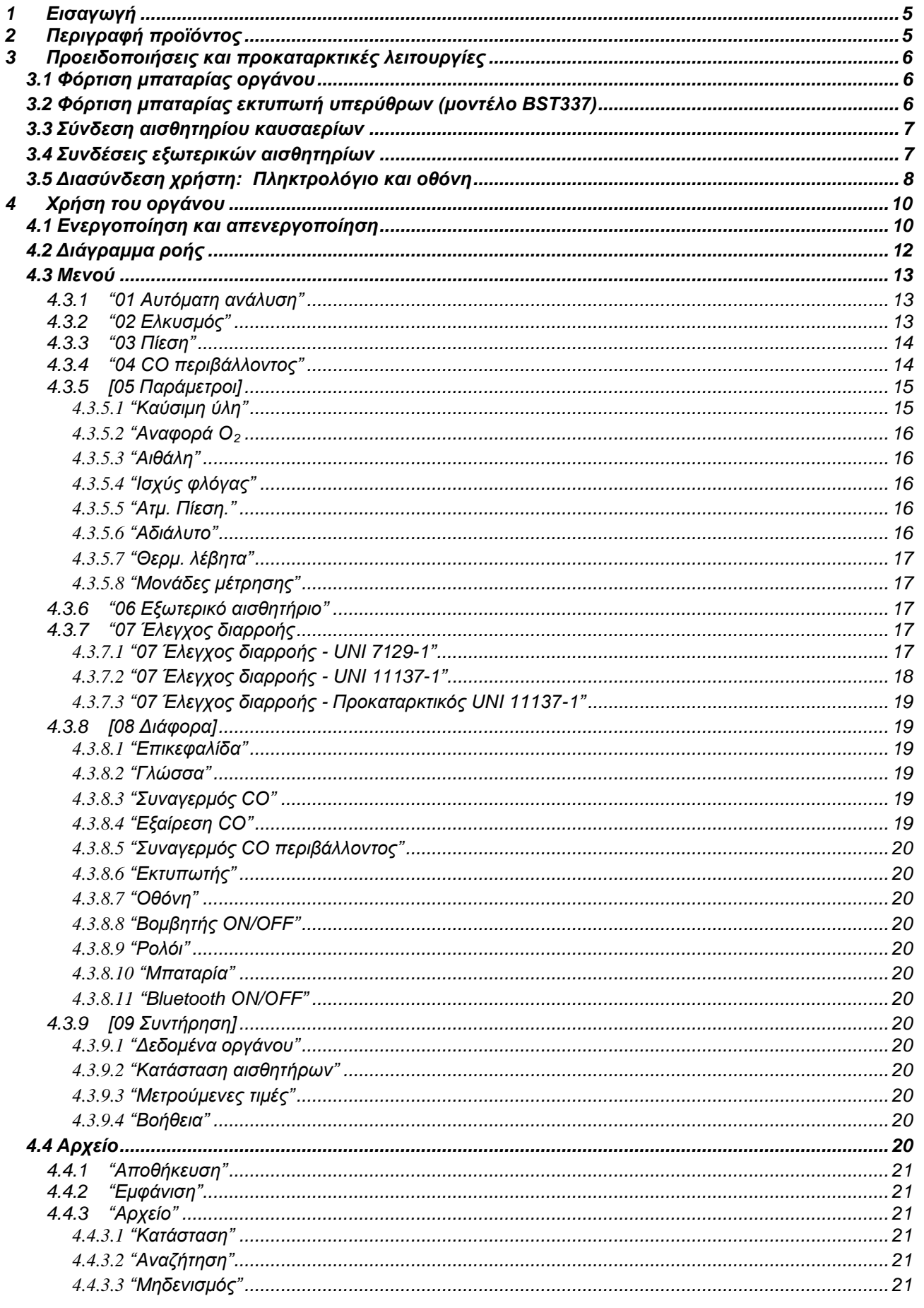

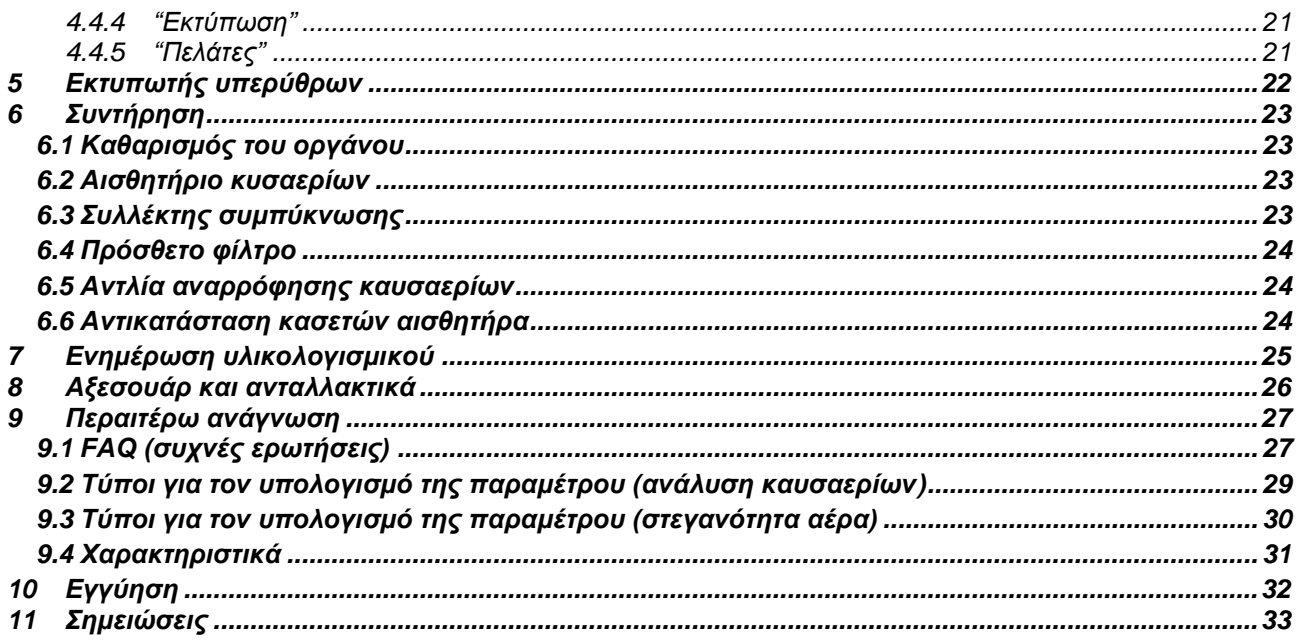

# <span id="page-4-0"></span>*1* **Εισαγωγή**

*Τα προϊόντα μας σχεδιάζονται και κατασκευάζονται με τη μεγαλύτερη ακρίβεια προκειμένου να τους παρέχουμε την υψηλότερη αξιοπιστία για τη χρήση τους. Η σωστή χρήση και η τακτική συντήρηση του οργάνου είναι απαραίτητες για την καλύτερη αξιοπιστία και θα διατηρήσουν την υψηλή αξία αυτής της σημαντικής για την εργασία συσκευής.*

*Το όργανο θα πρέπει να χρησιμοποιείται μόνο για την εφαρμογή για την οποία έχει κατασκευαστεί, δεν θα πρέπει να αποθηκεύεται σε πολύ χαμηλές ή πολύ υψηλές θερμοκρασίες (δείτε τεχνικές προδιαγραφές), και συνιστούμε την αποφυγή των απότομων αλλαγών θερμοκρασίας για την αποφυγή δημιουργίας συμπύκνωσης στο εσωτερικό του οργάνου.*

<span id="page-4-1"></span>*Απαιτείται μια ακριβής ετήσια συντήρηση από τον πελάτη.* 

# *2* **Περιγραφή προϊόντος**

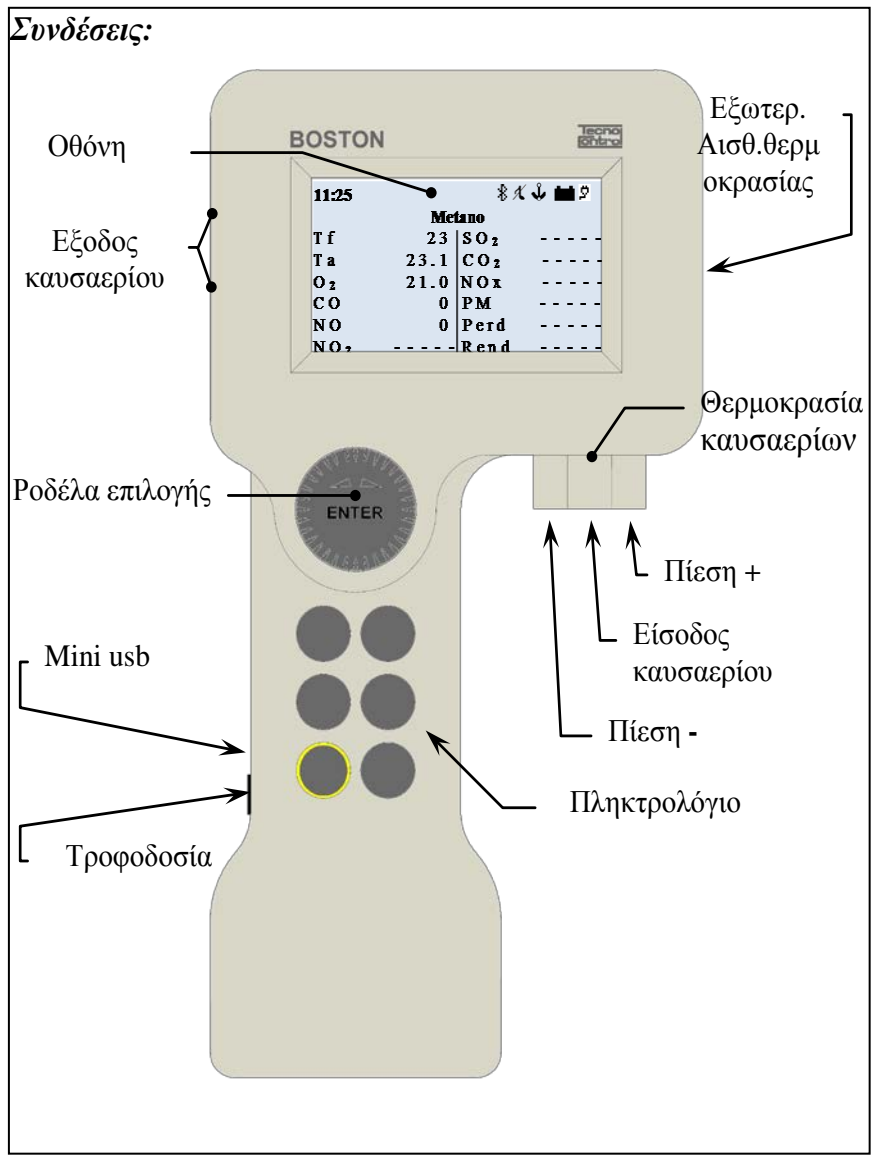

*Αισθητήριο Ta:* το βύσμα στο οποίο πρέπει να συνδεθεί το αισθητήριο της θερμοκρασίας του αέρα καύσης.

*Εξωτερικοί αισθητήρες:* το βύσμα στο οποίο πρέπει να συνδεθούν οι προαιρετικοί εξωτερικοί αισθητήρες.

*Πίεση +:* το βύσμα πίεσης στο οποίο πρέπει να συνδεθεί η αισθητήριο των καυσαερίων ή το κιτ ελέγχου διαρροής.

*Θερμοκρασία καυσαερίων:* το βύσμα Tc K στο οποίο πρέπει να συνδεθεί το θερμοστοιχείο μέτρησης θερμοκρασίας των αερίων .

*Αναρρόφηση καυσαερίων:* το βύσμα στο οποίο πρέπει να συνδεθεί το αισθητήριο των καυσαερίων .

*Πίεση -:* το βύσμα στο οποίο πρέπει να συνδεθεί το εφεδρικό βύσμα πίεσης (αρνητική θύρα). *Θύρα mini usb:* το βύσμα για το καλώδιο USB για σύνδεση με Υ/Η. *Τροφοδοσία ρεύματος:* το βύσμα στο οποίο πρέπει να συνδεθεί ο

φορτιστής μπαταρίας (από το δίκτυο τροφοδοσίας).

*Εξοδος καυσαερίων:* Όπου αποβάλλονται τα αναλυμένα καυσαέρια.

# <span id="page-5-0"></span>*3* **Προειδοποιήσεις και προκαταρκτικές λειτουργίες**

*Το όργανο και ο εκτυπωτής υπερύθρων (μοντέλο BST337) παρέχονται με καινούργιες μπαταρίες οι οποίες δεν είναι πλήρως φορτισμένες.*

*Η συστοιχία μπαταριών του οργάνου (Li-ion) φθάνει το μέγιστο βαθμό απόδοσής της μετά από ορισμένους κύκλους φόρτισης. Η διάρκειά της στη συνέχεια μπορεί να είναι αρχικά μικρότερη από αυτή που δηλώνεται στην πινακιδα δεδομένων.*

*Οι μπαταρίες του εκτυπωτή (τεχνολογίας Ni-MH) πρέπει να αφαιρεθούν από την υποδοχή τους, σε περίπτωση που ο εκτυπωτής δεν χρησιμοποιηθεί για μεγάλη χρονική περίοδο.* 

*Για τη φόρτιση των μπαταριών του οργάνου και του εκτυπωτή υπερύθρων, χρησιμοποιήστε τον ίδιο φορτιστή (παρέχεται με το όργανο)*

*Πριν από τη χρήση του οργάνου ελέγξτε την κατάσταση των φίλτρων (αντικαταστήστε τα εάν απαιτείται).*

# <span id="page-5-1"></span>**3.1 Φόρτιση μπαταρίας οργάνου**

*Για την πρώτη χρήση ή μετά από μια μεγάλη περίοδο αδράνειας, συνιστάται η φόρτιση των μπαταριών συνδέοντας το όργανο στον παρεχόμενο φορτιστή, αφήνοντάς το στη φόρτιση για τουλάχιστον 8 ώρες.*

*Διαδικασία φόρτισης:*

- *α) Συνδέστε το φορτιστή στο σβηστό όργανο.*
- *β) Συνδέστε τον φορτιστή με το δίκτυο τροφοδοσίας (100-240Vca)*
- *γ) Το όργανο ανάβει και η οθόνη εμφανίζει ένα εικονίδιο φόρτισης χαμηλής μπαταρίας*
- *δ) Στο τέλος της φόρτισης η οθόνη εμφανίζει το τέλος του εικονιδίου φόρτισης.*

# <span id="page-5-2"></span>**3.2 Φόρτιση μπαταρίας εκτυπωτή υπερύθρων (μοντέλο BST337)**

*Για την πρώτη χρήση ή μετά από μια μεγάλη περίοδο αδράνειας, συνιστάται η φόρτιση των μπαταριών συνδέοντας τον εκτυπωτή (μοντέλο BST337) στον παρεχόμενο φορτιστή, αφήνοντάς τον στη φόρτιση για τουλάχιστον 8 ώρες.*

*Διαδικασία φόρτισης:*

- *α) Συνδέστε το φορτιστή στον σβηστό εκτυπωτή.*
- *β) Συνδέστε τον φορτιστή με το δίκτυο τροφοδοσίας (100-240Vca)*
- *γ) Η λυχνία "κατάστασης" του εκτυπωτή θα αρχίσει να αναβοσβήνει, υποδεικνύοντας ότι η φόρτιση είναι εν εξελίξει*
- *δ) Στο τέλος της φόρτισης η λυχνία "κατάστασης" του εκτυπωτή σβήνει.*

# <span id="page-6-0"></span>**3.3 Σύνδεση αισθητηρίου καυσαερίων**

*Πριν προχωρήσετε στην ανάλυση των καυσαερίων, επιβεβαιώστε ότι το αισθητήριο είναι σωστά συνδεδεμένο με το όργανο*

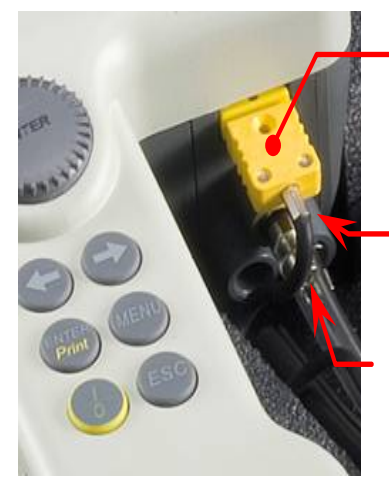

Θερμοκρασία καυσαερίων

Πίεση **+**

Αναρρόφηση καυσαερίων

*Συνδέστε το διάφανο σωλήνα του αισθητηρίου στο κυκλικό βύσμα με τη μεγαλύτερη διάμετρο (αυτό που βρίσκεται στο μέσον)*

*Συνδέστε το μαύρο σωλήνα του αισθητηρίου στο κυκλικό βύσμα στα δεξιά (προς το εξωτερικό μέρος του οργάνου)*

*Συνδέστε το αρσενικό βύσμα TcK του αισθητηρίου (κίτρινο βύσμα) στο θηλυκό βύσμα TcK του οργάνου (πάντοτε κίτρινου χρώματος)* 

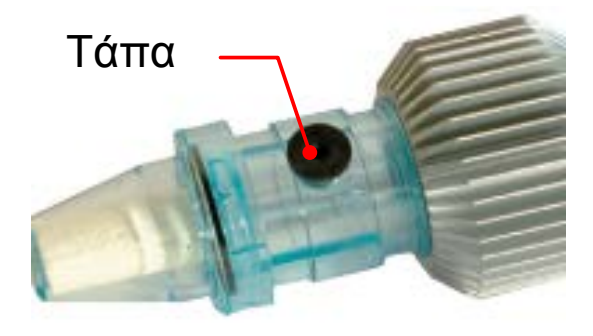

*Επιβεβαιώστε ότι η τάπα του συλλέκτη συμπυκνωμάτων (παγίδα κατά των συμπυκνωμάτων) ότι είναι τοποθετημένη με ασφάλεια.*

# <span id="page-6-1"></span>**3.4 Συνδέσεις εξωτερικών αισθητηρίων**

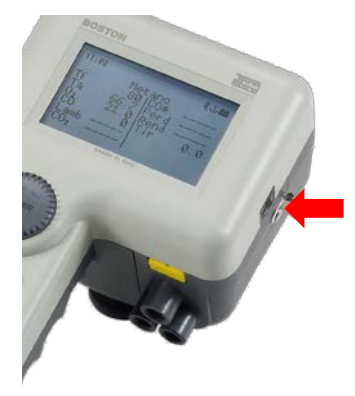

*Το όργανο έχει σχεδιαστεί για να λειτουργεί, με αυτόματη αναγνώριση, με διάφορα εξωτερικά αισθητήρια (για τη μέτρηση διαφόρων παραμέτρων)*

*Για να χρησιμοποιήσετε το αισθητήριο, συνδέστε το στο όργανο (μέσω του βύσματος που υποδεικνύεται στην πλαϊνή εικόνα) και μεταβείτε στο μενού του εξωτερικού αισθητηρίου .*

*Δείτε παράγραφο [4.3.6](#page-16-2)* ["06 Εξωτερικό αισθητήριο"](#page-16-2) *του παρόντος εγχειριδίου*

# <span id="page-7-0"></span>**3.5 Διασύνδεση χρήστη: Πληκτρολόγιο και οθόνη**

# *Πληκτρολόγιο*

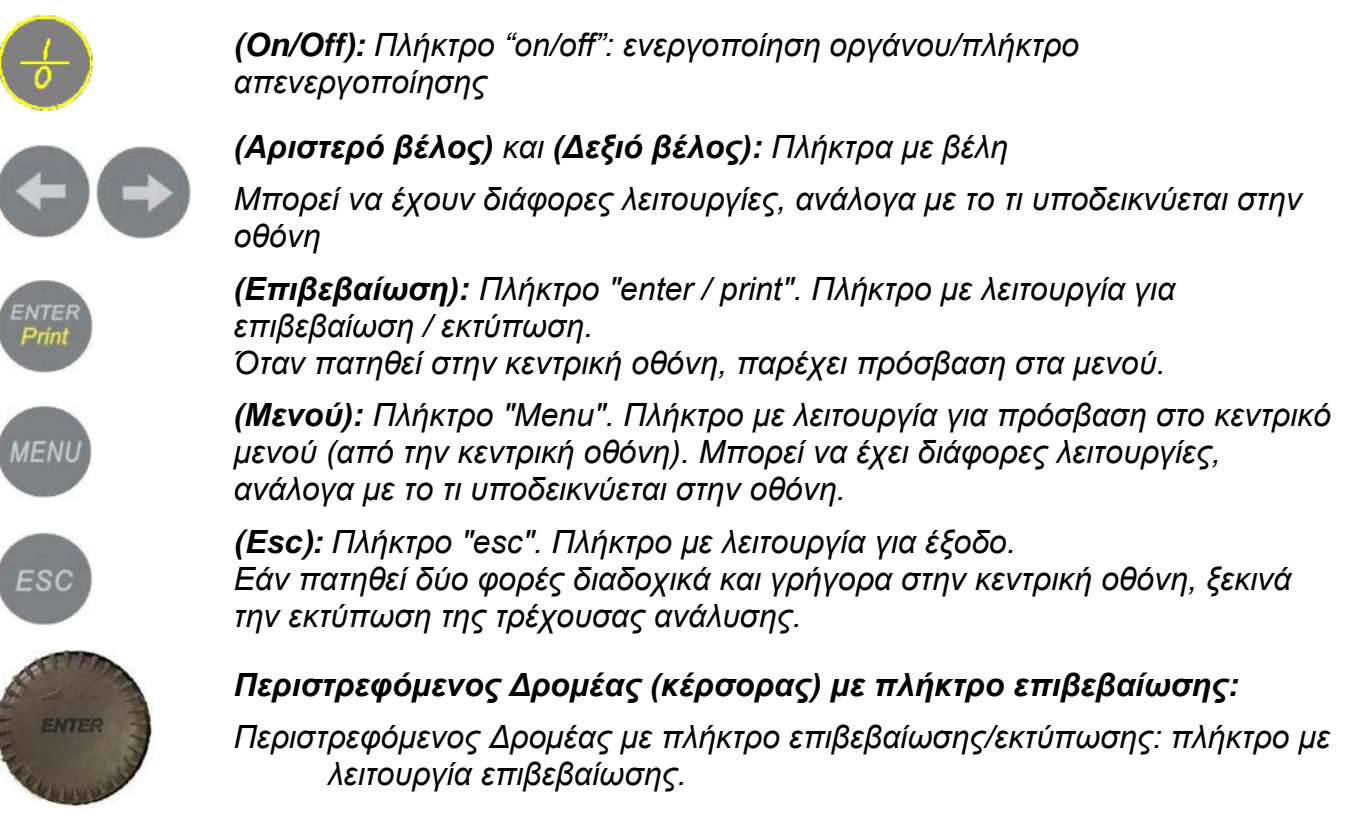

# *Οθόνη*

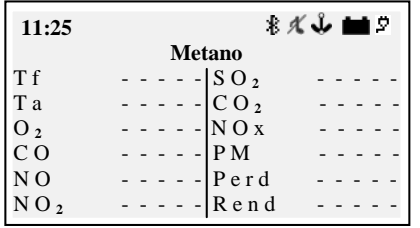

*Κεντρική οθόνη*

*Πρώτη γραμμή: εμφανίζονται το ρολόι και τα εικονίδια κατάστασης*

*Δεύτερη γραμμή: εμφανίζεται το διαμορφωμένο καύσιμο*

*Οι μετρημένες και υπολογισμένες παράμετροι εμφανίζονται στην* 

# *οθόνη.*

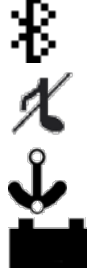

ġ.

 $\overline{\text{OK}}$ 

*Εικονίδιο Bluetooth: εμφανίζεται όταν το Bluetooth είναι ενεργό (προαιρετικό στοιχείο)*

*Εικονίδιο βομβητή: μία διαγραμμένη νότα εμφανίζεται όταν ο βομβητής είναι απενεργοποιημένος.*

*Εικονίδιο άγκυρας: : εμφανίζεται όταν οι τιμές της ανάλυσης είναι σταθερές*

*Εικονίδιο μπαταρίας: εμφανίζεται όταν το όργανο τροφοδοτείται μόνο από την μπαταρία και εμφανίζει το επίπεδο φόρτισης της μπαταρίας*

*Εικονίδιο δικτύου τροφοδοσίας: εμφανίζεται στη θέση του εικονιδίου της μπαταρίας όταν το όργανο είναι συνδεδεμένο στον φορτιστή της μπαταρίας/δίκτυο τροφοδοσίας Εικονίδιο ολοκλήρωσης της φόρτισης: εμφανίζεται στο τέλος της φόρτισης της μπαταρίας. Υποδεικνύει το τέλος της φόρτισης.*

### ΙST-5110.BS01.07 ΒΟSTON HD / Οδηγίες χρήστη Σελίδα.9/36

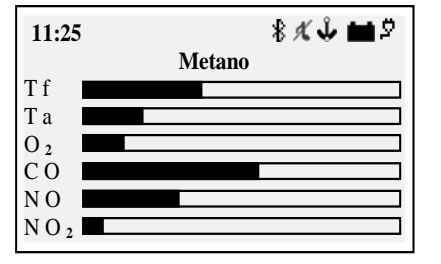

# *Οθόνη εμφάνισης γραφικού*

*Πατώντας το πλήκτρο (Αριστερό βέλος) από την κεντρική οθόνη, παρέχεται πρόσβαση στην γραφική εμφάνιση των παραμέτρων της ανάλυσης*

*Πατώντας το κουμπί (Δεξί βέλος) επιστρέφετε στην κεντρική οθόνη*

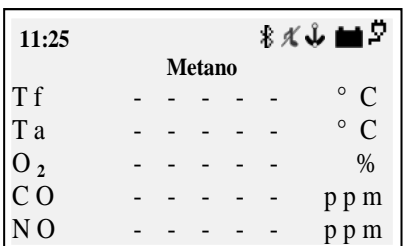

# *Μεγέθυνση οθόνης*

*Πατώντας το πλήκτρο (Δεξί βέλος) από την κεντρική οθόνη, παρέχεται πρόσβαση στη μεγεθυμένη εμφάνιση των παραμέτρων της ανάλυσης.*

*πατώντας το πλήκτρο (Αριστερό βέλος) επιστρέφετε στην κεντρική οθόνη.*

### *Οθόνη: Συνήθη μηνύματα*

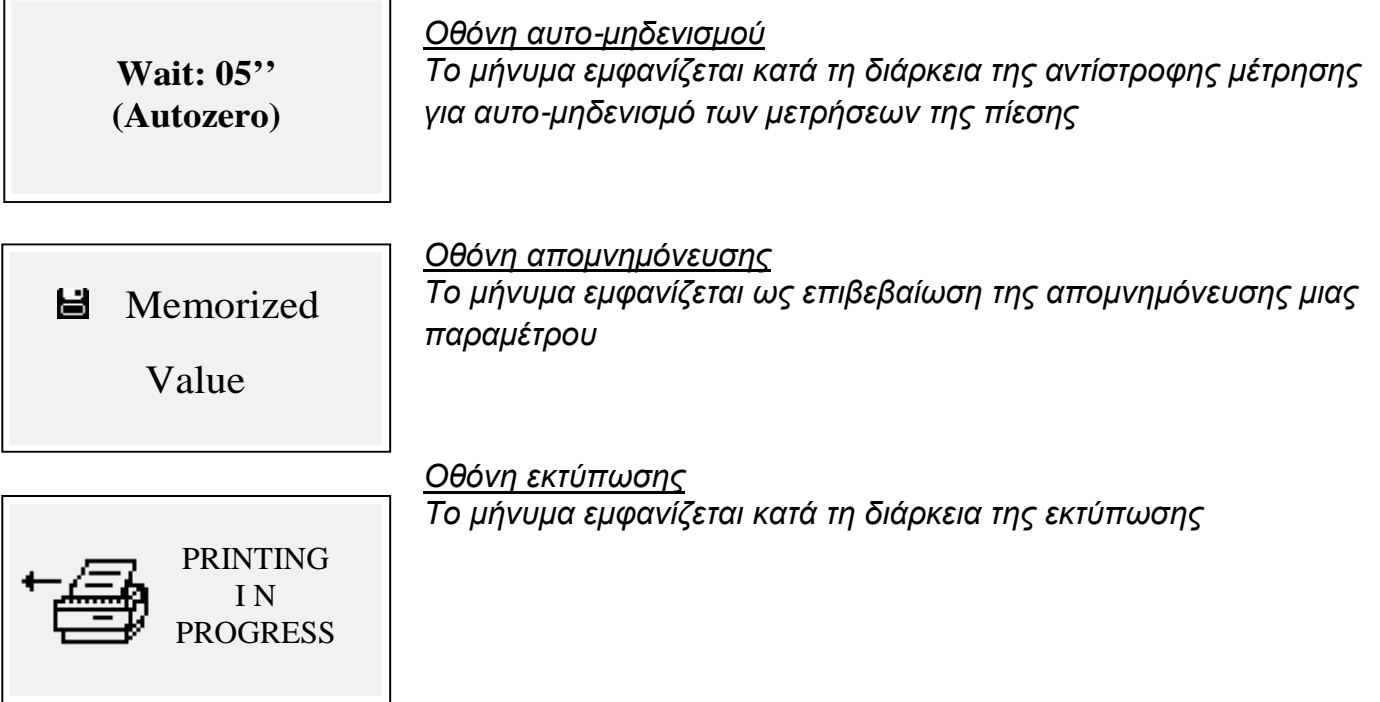

# <span id="page-9-0"></span>*4* **Χρήση του οργάνου**

# <span id="page-9-1"></span>**4.1 Ενεργοποίηση και απενεργοποίηση**

# *Το όργανο ενεργοποιείται πατώντας το πλήκτρο (On/Off)*

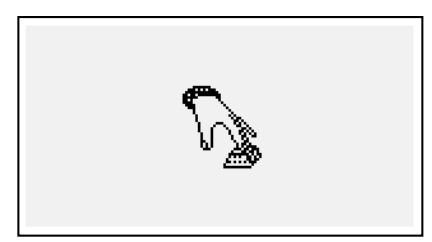

*Για την αποφυγή της τυχαίας ενεργοποίησης του οργάνου το πλήκτρο (On/Off) πρέπει να πατηθεί για τουλάχιστον 2 δευτερόλεπτα διαφορετικά δεν θα ενεργοποιηθεί. Το εικονίδιο αυτό υποδεικνύει ότι το πλήκτρο ενεργοποίησης πρέπει να κρατηθεί πατημένο. Κρατήστε το πλήκτρο πατημένο μέχρι να εξαφανιστεί το εικονίδιο.*

*Για την απενεργοποίηση, κρατήστε το πλήκτρο για 2 sec. Με την απελευθέρωση του πλήκτρου, το όργανο απενεργοποιείται. Σε περίπτωση υψηλότερης συγκέντρωσης CO μέσα στο θάλαμο της ανάλυσης, κατά τη διάρκεια της διαδικασίας της απενεργοποίησης, το όργανο προχωρά σε αυτόματο πλύσιμο, και στη συνέχεια απενεργοποιείται αυτόματα.*

*Κατά την ενεργοποίηση, στην οθόνη εμφανίζονται οι ακόλουθες οθόνες:*

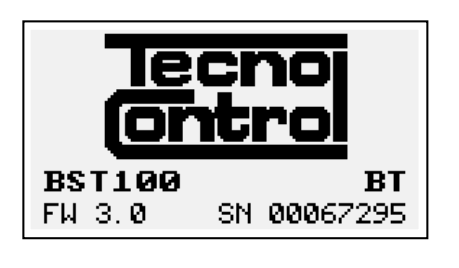

**BOSTON ΠΡΟΣΟΧΗ** ΜΗ ΒΑΛΕΤΕ ΤΟ ΑΙΣΘΗΤΗΡΙΟ ΣΤΗΝ ΚΑΜΙΝΑΔΑ 55

*Calibration test…. Configuration test . Customer test…. Oxygen autocheck…..*

> **Αισθητήριο οξυγόνου χαλασμένο**

Αντικατάσταση αισθητ.

*Οθόνη με λογότυπο, μοντέλο (π.χ.: BST100), υποδεικνύοντας την παρουσία της μονάδας Bluetooth, εάν διατίθεται (π.χ.: BT), την έκδοση υλικολογισμικού του οργάνου (π.χ.: fw 3.0) και τον αριθμό σειράς του εξοπλισμού (π.χ.: sn 67295)*

*Οθόνη που σηματοδοτεί ότι υπάρχει αερισμός σε εξέλιξη. Προσοχή: στο στάδιο αυτό, η αισθητήριο των καυσαερίων θα πρέπει να βρίσκεται στον καθαρό αέρα! Σημείωση: κατά τη διάρκεια του σταδίου του αερισμού, η πρόσβαση στο μενού των Παραμέτρων μπορεί να γίνει πατώντας το πλήκτρο (Menu) για να ρυθμίσετε το όργανο.*

*Μετά τον αερισμό, το όργανο εκτελεί έναν αυτοέλεγχο των βασικών λειτουργιών και της κατάστασης του αισθητήρα οξυγόνου*

*Σε περίπτωση βλάβης του αισθητήρα, το όργανο υποδεικνύει το πρόβλημα.*

# **Επιλογή καυσίμου, τύπος λέβητα και έναρξη της μέτρησης**

*Μετά την ολοκλήρωση της έναρξης του οργάνου (αερισμό + έλεγχος), το όργανο εμφανίζει την επιλογή του καυσίμου.*

*Επιλέξτε την οικογένεια του καυσίμου*

*Σημείωση: επιλέγοντας Special μπορούν να καταχωρηθούν οι τιμές των συντελεστών για ένα προσαρμοσμένο καύσιμο.*

*Στη συνέχεια (μόνο για στερεά καύσιμα) επιλέξτε το ποσοστό υγρασίας του καυσίμου. Προκειμένου να επιλέξετε τον τύπο του λέβητα (κανονικό ή συμπύκνωσης)*

*Για άμεση έναρξη της διαδικασίας δοκιμής της αναρρόφησης επιλέξτε την επιλογή " \_\_\_\_\_ + ελκυσμός"*

IST-5110.BS01.07 BOSTON HD / Οδηγίες χρήστη Σελίδα.12/36

# <span id="page-11-0"></span>4.2 Διάγραμμα ροής

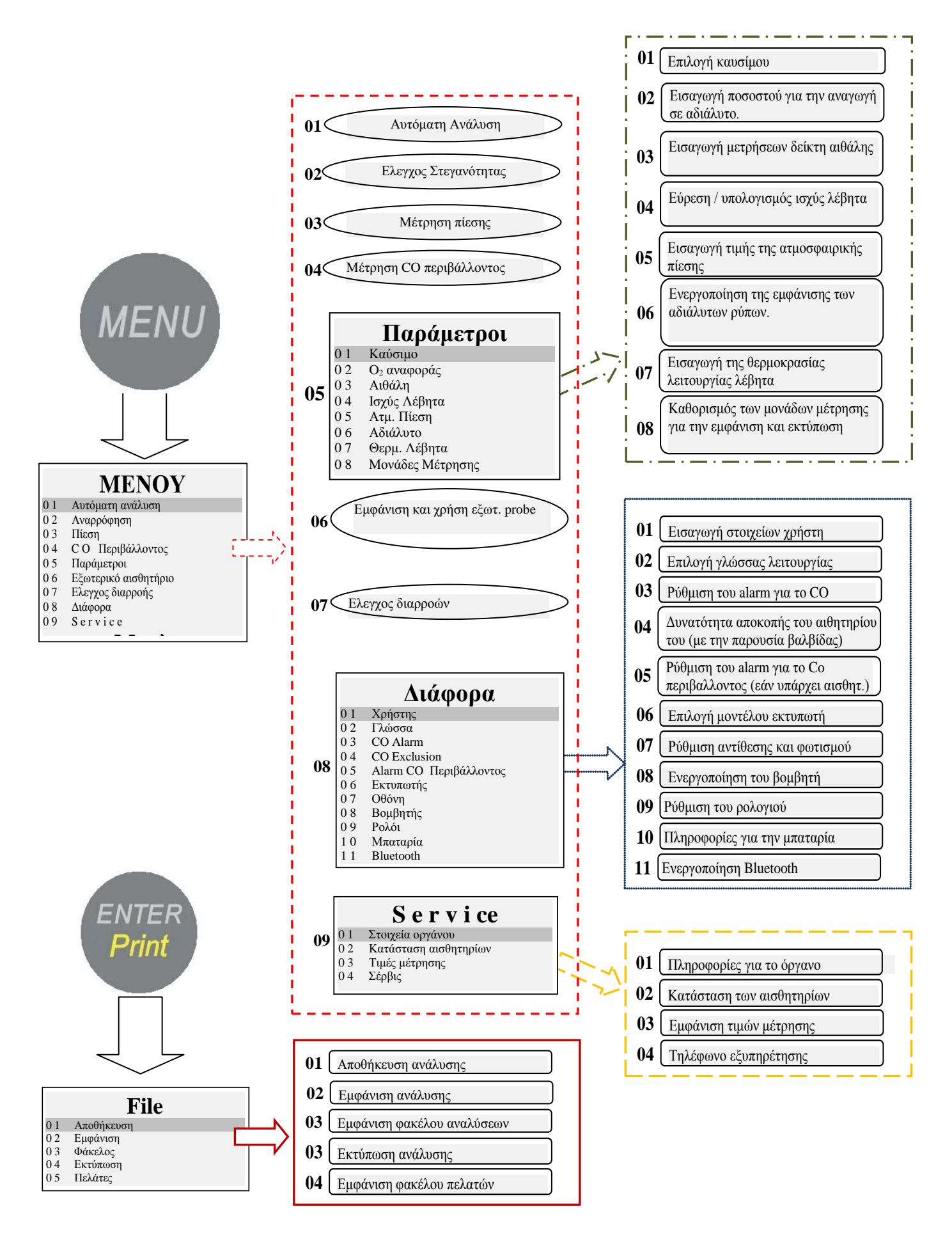

# <span id="page-12-0"></span>**4.3 Μενού**

*Πατώντας το πλήκτρο (MENU) από την κεντρική οθόνη, εμφανίστε το κεντρικό μενού του οργάνου, στο οποίο θα πρέπει να ξεκινήσετε τις ακόλουθες διαδικασίες:*

*"01 Αυτόματη ανάλυση", "02 Αναρρόφηση", "03 Πίεση", "04 CO περιβάλλοντος", "06 Εξωτερικό αισθητήριο ", "07 Έλεγχος διαρροής ".*

*Από το κεντρικό μενού, υπάρχει δυνατότητα πρόσβασης στα ακόλουθα μενού*

*"05 Παράμετροι", για τη διαμόρφωση των παραμέτρων της ανάλυσης, "08 Διάφορα", για τη διαμόρφωση του οργάνου, "09 Συντήρηση" για την εμφάνιση των τεχνικών πληροφοριών του οργάνου*

# <span id="page-12-1"></span>*4.3.1 "01 Αυτόματη ανάλυση"*

*Διαδικασία της αυτόματης ανάλυσης.*

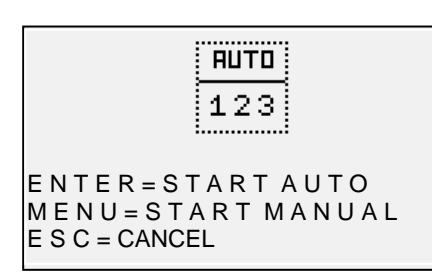

*Πατώντας το πλήκτρο (ENTER) ξεκινά η διαδικασία αυτόματης εκτέλεσης 3 διαδοχικών αναλύσεων σε διαστήματα των 120" και υπολογίζει τη μέση τιμή.*

*Πατώντας το πλήκτρο (MENU) ξεκινά η διαδικασία* 

*πραγματοποίησης 3 διαδοχικών αναλύσεων και ο υπολογισμός της μέσης τιμής, λαμβάνοντας τα δεδομένα μιας μεμονωμένης ανάλυσης πατώντας το πλήκτρο (ENTER), παρέχοντας τη* 

*δυνατότητα λήψης δεδομένων σε χρονικά διαστήματα μεγαλύτερα από τα 120". Η οθόνη εμφανίζει ένα χρονόμετρο για εύκολη λειτουργία.*

*Πατήστε το πλήκτρο (ESC) για να βγείτε από το μενού*

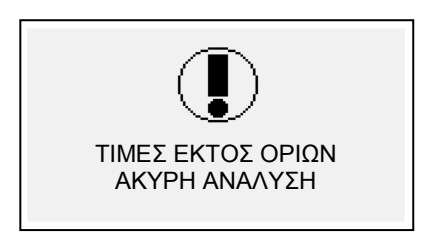

# *Οθόνη προειδοποίησης*

*Το μήνυμα εμφανίζεται υποδεικνύοντας ότι η ανάλυση δεν είναι έγκυρη και δεν μπορεί να χρησιμοποιηθεί για τον υπολογισμό της μέσης τιμής. Επιβεβαιώστε ότι το όργανο είναι σωστά διαμορφωμένο και ότι ο υπό δοκιμή λέβητας λειτουργεί σωστά.*

# <span id="page-12-2"></span>*4.3.2 "02 Ελκυσμός"*

*Διαδικασία για τη μέτρηση του Ελκυσμού.*

*Ξεκινήστε τη διαδικασία χωρίς να έχετε εισάγει την αισθητήριο στην καμινάδα, και με το όργανο σε σταθερή θέση. Στην έναρξη της διαδικασίας εκτελείται μια αντίστροφη μέτρηση των 5", κατά τη διάρκεια της οποίας το όργανο εκτελεί έναν αυτο-μηδενισμό.*

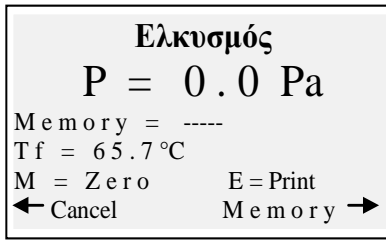

*Στη συνέχεια εμφανίζεται η οθόνη των αποτελεσμάτων της μέτρησης. Πατώντας το πλήκτρο (MENU) μπορεί να εκτελεστεί ο αυτόματος μηδενισμός του αισθητήρα.*

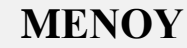

0 1 Αυτόματη ανάλυση

0 2 Αναρρόφηση

0 3 Πίεση<br>0 4 C O 3 C Ο Περιβάλλοντος

0 5 Παράμετροι

- 0 6 Εξωτερικό αισθητήριο
- 0 7 Ελεγχος διαρροής
- 0 8 Διάφορα
- 0 9 S e r v i c e

*ΣΗΜΕΙΩΣΗ: μηδενίστε τον αισθητήρα με το αισθητήριο αερίων εκτός της καμινάδας και με το όργανο σε μια σταθερή θέση.*

*Το πλήκτρο (Δεξί βέλος), επιτρέπει την απομνημόνευση της μετρούμενης τιμής της πίεσης, η οποία θα εκτυπωθεί στο σφάλμα της ανάλυσης.*

*Το πλήκτρο (Αριστερό βέλος) επιτρέπει την ακύρωση της μνήμης της τιμής που μόλις αποθηκεύτηκε.*

*Πατώντας το πλήκτρο (ENTER) εκτυπώνεται η τρέχουσα μετρούμενη τιμή. Με το (ESC) επιστρέφει στο κεντρικό μενού.* 

# <span id="page-13-0"></span>*4.3.3 "03 Πίεση"*

*Διαδικασία για τη μέτρηση της πίεσης.*

*Ξεκινήστε τη διαδικασία χωρίς να έχετε εισάγει την αισθητήριο στην καμινάδα, και με το όργανο σε μια σταθερή θέση. Στην έναρξη της διαδικασίας εκτελείται μια αντίστροφη μέτρηση των 5", κατά τη διάρκεια της οποίας το όργανο εκτελεί έναν αυτο-μηδενισμό. Στη συνέχεια εμφανίζεται η οθόνη των αποτελεσμάτων της μέτρησης.*

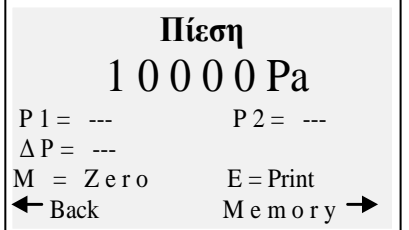

Πατήστε το πλήκτρο **(MENU)**, για να ρυθμίσετε τον αισθητήρα στο μηδέν.

Το πλήκτρο **(Δεξί βέλος)**, επιτρέπει την απομνημόνευση της μετρούμενης τιμής της πίεσης, είναι δυνατή η απομνημόνευση δύο τιμών πίεσης και τον αυτόματο υπολογισμό της διαφοράς. *Το πλήκτρο (Αριστερό βέλος) επιτρέπει την ακύρωση της μνήμης* 

*της τιμής που μόλις αποθηκεύτηκε. Πατήστε το πλήκτρο (ENTER) για να εκτυπώσετε την πραγματική μετρούμενη τιμή. Πατήστε (ESC) για να επιστρέψετε στο κεντρικό μενού.*

# <span id="page-13-1"></span>*4.3.4 "04 CO περιβάλλοντος"*

*Διαδικασία για τη μέτρηση της ποσότητας του CO που υπάρχει στο περιβάλλον.*

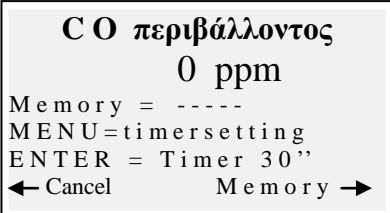

*Πατήστε το πλήκτρο (MENU), για να ρυθμίσετε το χρόνο ελέγχου. Πατώντας το πλήκτρο (ENTER) ξεκινά η αντίστροφη μέτρηση για τη διάρκεια της ρύθμισης του χρόνου, στο τέλος της αντίστροφης μέτρησης η τιμή του CO περιβάλλοντος αποθηκεύεται Το πλήκτρο (Δεξί βέλος) επιτρέπει την απομνημόνευση της τιμής του CO περιβάλλοντος που μόλις μετρήθηκε.*

*Το πλήκτρο (Αριστερό βέλος) επιτρέπει την ακύρωση της μνήμης* 

*της τιμής που μόλις αποθηκεύτηκε. Πατήστε (ESC) για να επιστρέψετε στο κεντρικό μενού. Στην περίπτωση που δεν υπάρχει εγκατεστημένος ένα αισθητήρας CO περιβάλλοντος, το όργανο παρέχει τη δυνατότητα της εκτέλεσης της επιβεβαίωσης της αναρρόφησης με τον εσωτερικό αισθητήρα, χρησιμοποιώντας την αισθητήριο των καυσαερίων. Στην περίπτωση αυτή, πριν την οθόνη του CO περιβάλλοντος, θα εμφανιστεί ένα μήνυμα με μια προειδοποίηση, απαιτώντας την επιβεβαίωση της χρήσης του τυπικού αισθητήρα CO.*

### IST-5110.BS01.07 BOSTON HD / Οδηγίες χρήστη Σελίδα.15/36

### <span id="page-14-0"></span>4.3.5 [05 Παράμετροι]

# *Υπο-μενού διαμόρφωσης των παραμέτρων της ανάλυσης*

Στο μενού αυτό μπορείτε να επιλέξετε τον τύπο του καυσίμου και τον τύπο του λέβητα, να ρυθμίσετε την αναφορά O2, να εισάγετε πληροφορίες αναφορικά στη δοκιμή αιθάλης και να υπολογίσετε τη μέση τιμή, να καταχωρήσετε την ισχύ της φλόγας ή να την υπολογίσετε, να εισάγετε την ατμοσφαιρική πίεση, να

**Παράμετροι**

- 0 1 Καύσιμο
- 0 2  $O_2$  αναφοράς<br>0 3 Aιθάλη Αιθάλη
- 0 4 Ισχύς Λέβητα
- 0 5 Ατμ. Πίεση
- 0 6 Αδιάλυτο<br>0 7 Θεου Λέ
- Θερμ. Λέβητα 0 8 Μονάδες Μέτρησης

ενεργοποιήσετε την προβολή και την εκτύπωση των "αδιάλυτων" τιμών, να καταχωρήσετε την ονομαστική τιμή της θερμοκρασίας του λέβητα και να ορίσετε τις μονάδες που χρησιμοποιούνται.

# <span id="page-14-1"></span>*4.3.5.1 "Καύσιμη ύλη"*

*Διαμόρφωση του καυσίμου και του τύπου του λέβητα της ανάλυσης*

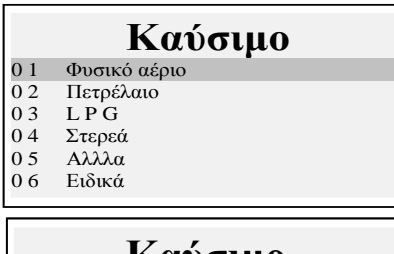

# **Καύσιμο**

- 0 1 Φωταέριο<br>0 2 Μαζούτ Μαζούτ
- 0 3 Προπάνιο
- 0 4 Βουτάνιο
- $05$  B T Z
- 06 MTZ
- 07 ATZ
- 0 8 Βαρύ πετρέλαιο

# **Καύσιμο**

0 1 = Ξύλο - βιομάζα<br>0 2 = Ανθοακας Ανθρακας

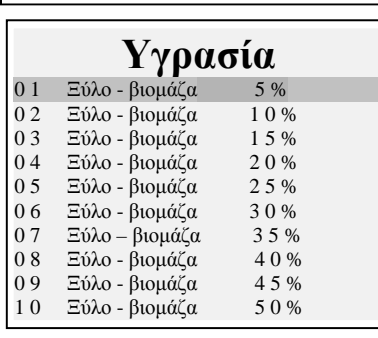

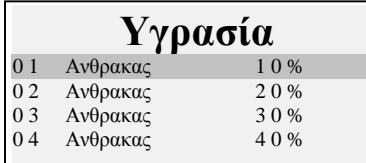

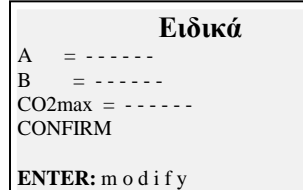

*Μέσω της πρόσβασης στην οθόνη του μενού του κυρίως καυσίμου, είναι δυνατή η επιλογή των πιο συχνά χρησιμοποιούμενων καυσίμων (φυσικό αέριο, πετρέλαιο, LPG), η πρόσβαση στο υπομενού των στερεών καυσίμων ("Στερεά"), η πρόσβαση στο υπομενού των υπόλοιπων υγρών καυσίμων / αερίων ("Άλλα") ή να καταχωρήσετε τις γνωστές παραμέτρους ενός καυσίμου που δεν υπάρχει στη λίστα, μέσω της πρόσβασης το υπο-μενού ("Ειδικά"). Άλλα:*

*Επιλέξτε "άλλα" για να μεταβείτε στο μενού επιλογής καυσίμου (π.χ. μεθάνιο, LPG .......)*

# *Στερεά*

*Επιλέξτε "Στερεά" για να μεταβείτε στο μενού επιλογής καυσίμου. Τα στερεά καύσιμα προσδιορίζονται σύμφωνα με δύο τύπους: ξυλώδης βιομάζα (π.χ. πέλετ, ροκανίδια...) και κάρβουνο.*

# *Υγρασία (μόνο για στερεά καύσιμα)*

*Για τα στερεά καύσιμα είναι απαραίτητη η υπόδειξη του επιπέδου της υγρασίας του δείγματος που χρησιμοποιείται για την ανάλυση (π.χ. στους σάκους των πέλετ υποδεικνύεται η πληροφορία αυτή, για τα υπόλοιπα καύσιμα η τιμή θα πρέπει να μετρηθεί)*

# *Ειδικά*

*Επιλέγοντας "Ειδικά" μπορείτε να ορίσετε ένα προσαρμοσμένο καύσιμο, στην περίπτωση που χρησιμοποιείται ένα μη καταχωρημένο καύσιμο και οι παράμετροί του A, B, CO2max είναι γνωστοί.*

IST-5110.BS01.07 BOSTON HD / Οδηγίες χρήστη Σελίδα.16/36

*Τύπος λέβητα*

# **Τύπος λέβητα**

- 0 1 Κανονικός
- 0 2 Κανονικός + Ελκυσμός
- 0 3 Συμπυκνωμάτων 0 4 Συμπυκνωμάτων + Ελκυσμός

*Επιλέξτε τον τύπο του λέβητα για επιβεβαίωση (κανονικός ή συμπύκνωσης) Για άμεση εκτέλεση της δοκιμής αναρρόφησης επιλέξτε την επιλογή που υποδεικνύεται με το "+ Tir"*

*Σημείωση: για στερεά καύσιμα δεν είναι δυνατή η επιλογή του τύπου συμπύκνωσης, λόγω του ότι δεν υπάρχουν λέβητες/θερμάστρες αυτού του τύπου για στερεά καύσιμα*

### <span id="page-15-0"></span>*4.3.5.2 "Αναφορά O<sup>2</sup>*

*Διαμόρφωση του ποσοστού του επιπέδου του οξυγόνου αναφοράς που χρησιμοποιείται για τον υπολογισμό των τιμών του αδιάλυτου CO, NO, NO2, κ.λπ. Η τιμή που θα συμπεριληφθεί ποικίλει και εξαρτάται από τις τοπικές ρυθμίσεις.*

### <span id="page-15-1"></span>*4.3.5.3 "Αιθάλη"*

*Οθόνη καταχώρησης για τις τιμές της αιθάλης που απορρέουν από τον τύπο του ελέγχου "BACHARACH" εξωτερικά (χειραντλία ή άλλο). Με 3 μετρήσεις και την εισαγωγή των 3 τιμών, το όργανο θα καθορίσει τη μέση τιμή των τριών μετρήσεων. Αυτή η μέση τιμή θα εισαχθεί στην εκτύπωση της ανάλυσης.*

### <span id="page-15-2"></span>*4.3.5.4 "Ισχύς φλόγας"*

*Διαδικασία χειροκίνητης εισαγωγής ή υπολογισμού της ισχύος της φλόγας.*

*Για καύσιμα: Μεθάνιο, LPG, πετρέλαιο, βαρύ πετρέλαιο, μπορεί να υπολογιστεί μέσω της παρακολούθησης των κυβικών m3 που καταναλώνονται σε χρόνο 2 λεπτών. Καταγράψτε τα κυβικά μέτρα όπως υποδεικνύονται από το μετρητή του συστήματος. Ξεκινήστε τη διαδικασία πατώντας το (Αριστερό βέλος). Μετά την αντίστροφη μέτρηση των 2 λεπτών, σημειώστε την τιμή των κυβικών μέτρων που εμφανίζεται στον μετρητή και υπολογίστε τον αριθμό των κυβικών μέτρων που καταναλώθηκαν (η διαφορά συγκρίνεται με τις αρχικές). Εισάγετε την τιμή των κυβικών μέτρων που καταναλώθηκαν στο όργανο, το Boston υπολογίζει την ισχύ της φλόγας και απομνημονεύει την τιμή για να την συμπεριλάβει στην εκτύπωση της ανάλυσης.*

*Στην περίπτωση ενός συστήματος που δεν είναι εξοπλισμένο με μετρητή ή στην περίπτωση μιας ήδη γνωστής τιμής της ισχύος της φλόγας, μπορεί να καταχωρηθεί χειροκίνητα πατώντας (Αριστερό βέλος).*

### <span id="page-15-3"></span>*4.3.5.5 "Ατμ. Πίεση."*

*Εισάγετε την βαρομετρική πίεση για τον υπολογισμό του σημείου δρόσου.*

### <span id="page-15-4"></span>*4.3.5.6 "Αδιάλυτο"*

*Μενού για την ενεργοποίηση της εμφάνισης (και την επακόλουθη εκτύπωση) των τιμών του αδιάλυτου αέριου ρύπου. Ο υπολογισμός της συγκέντρωσης του αδιάλυτου αέριου ρύπου εκτελείται με αναφορά στο O2 που ορίστηκε στο [Μενού]-[05 Παράμετροι]-"02 Αναφ. O2"*

### <span id="page-16-0"></span>*4.3.5.7"Θερμ. λέβητα"*

*Εισάγετε την θερμοκρασία του λέβητα που υποδεικνύεται από τον κατασκευαστή. Τα δεδομένα αυτά θα εκτυπωθούν στην απόδειξη της ανάλυσης.*

### <span id="page-16-1"></span>*4.3.5.8 "Μονάδες μέτρησης"*

<span id="page-16-2"></span>*Υπο-μενού διαμόρφωσης των μονάδων μέτρησης* 

# *4.3.6 "06 Εξωτερικό αισθητήριο"*

*Διαδικασία για τη χρήση των εξωτερικών ακίδων .*

*Η αισθητήριο ανιχνεύεται αυτόματα και σύμφωνα με τη συνδεδεμένη αισθητήριο εμφανίζεται η αντίστοιχη οθόνη.*

*Για λεπτομέρειες, δείτε τις οδηγίες που παρέχονται με την αισθητήριο .*

# <span id="page-16-3"></span>*4.3.7 "07 Έλεγχος διαρροής*

*Διαδικασία για τον έλεγχο της διαρροής του συστήματος.*

Έλεγχος διαρροής 01 Test UNI7129-1 02 T e st U N I 1 1 1 3 7 - 1 03 Preliminary

*Είναι δυνατή η επιλογή, ανάλογα με το σύστημα που θα ελεγχθεί, τριών τύπων δοκιμής, με βάση το εφαρμοζόμενο πρότυπο.*

# <span id="page-16-4"></span>*4.3.7.1 "07 Έλεγχος διαρροής - UNI 7129-1"*

*Διαδικασία ελέγχου διαρροής για σύστημα με πίεση μεγαλύτερη ή ίση με 100mbar όπως παρέχεται από το πρότυπο UNI 7129-1*

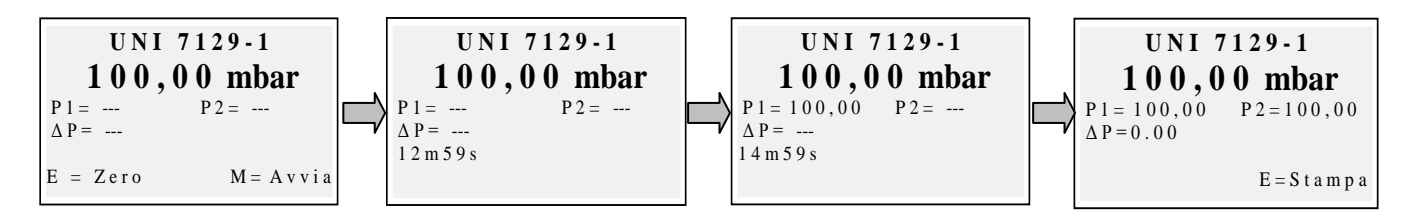

Μηδενίστε εάν είναι απαραίτητο με "καταχώρηση" της μέτρησης της πίεσης και στη συνέχεια συνδέστε το όργανο στο σύστημα.

Πρεσάρετε το σύστημα με μια πίεση ίση ή μεγαλύτερη από 100mbar και ξεκινήστε τη διαδικασία με το "μενού"

### <span id="page-17-0"></span>*4.3.7.2 "07 Έλεγχος διαρροής - UNI 11137-1"*

*Διαδικασία ελέγχου της διαρροής του συστήματος με αέρα ή αέριο όπως παρέχεται από το πρότυπο*

*UNI 11137-1* 

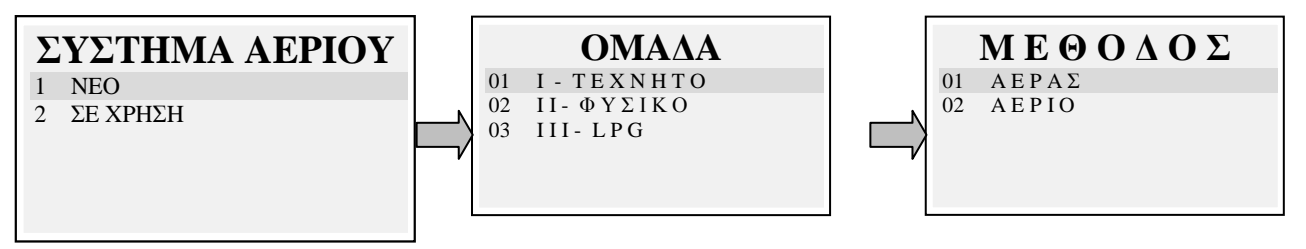

*Επιλέξτε τον τύπο του συστήματος που πρόκειται να ελεγχθεί (νέα εγκατάσταση ή σε χρήση) Στη συνέχεια επιλέξτε την οικογένεια του καυσίμου που λειτουργεί το σύστημα*

*Επιλέξτε τη μέθοδο δοκιμής (εάν η δοκιμή εκτελείται με Αέρα ή Αέριο)*

*Εάν ο όγκος του συστήματος είναι γνωστός επιλέξτε την επιλογή " 1 Γνωστό" Εάν ο όγκος του συστήματος δεν είναι γνωστός μπορεί να μετρηθεί μέσω μιας κατάλληλης διαδικασίας επιλέγοντας "2 ψεκασμός αέρα". Στην περίπτωση αυτή το σύστημα πρέπει να είναι κενό.* **V o l u m e**  1 Known 2 Air injection

*Επιλέγοντας "1 Γνωστό" οδηγεί στην οθόνη εισαγωγής Όγκου.*

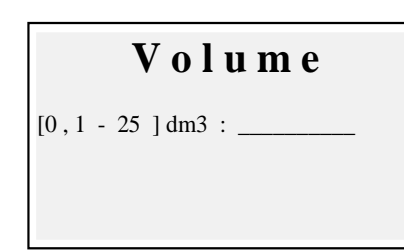

*Εισάγετε την τιμή του όγκου του δοκιμαζόμενου συστήματος (πατώντας το "enter"). Θα εμφανιστούν περιστρεφόμενα γράμματα και αριθμοί κωδικοποίησης. Με το "δεξί βέλος" μεταβείτε στον επόμενο χαρακτήρα, με το "αριστερό βέλος" στον προηγούμενο, με το "Enter" περάστε στην επόμενη γραμμή. Για να διαγράψετε γράμματα, πατήστε και κρατήστε ταυτόχρονα πατημένα το "Μενού" και το "αριστερό βέλος"*

Επιλέγοντας *" 2 Ψεκασμός αέρα" οδηγεί στη διαδικασία του υπολογισμού του Όγκου.*

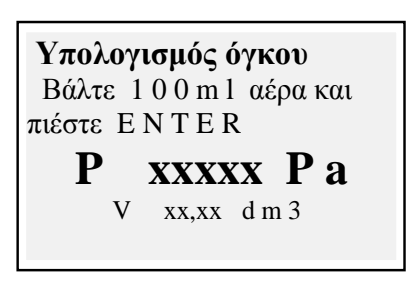

*Εισάγετε την τιμή του όγκου του δοκιμαζόμενου συστήματος (πατώντας το "enter"). Θα εμφανιστούν περιστρεφόμενα γράμματα και αριθμοί κωδικοποίησης. Με το "δεξί βέλος" μεταβείτε στον επόμενο χαρακτήρα, με το "αριστερό βέλος" στον προηγούμενο, με το "Enter" περάστε στην επόμενη γραμμή. Για να διαγράψετε γράμματα, πατήστε και κρατήστε ταυτόχρονα πατημένα το "Μενού" και το "αριστερό βέλος"*

*Ψεκάστε 100ml αέρα στο σύστημα και κλείστε την τάπα. (παρέχεται με το προαιρετικό κιτ ελέγχου διαρροής)*

*Περιμένετε για να σταθεροποιηθεί η πίεση που εμφανίζεται στην οθόνη. Ο υπολογισμένος όγκος ενημερώνεται σε πραγματικό χρόνο. Στη συνέχεια εμφανίζεται η οθόνη της διαδικασίας έναρξης*

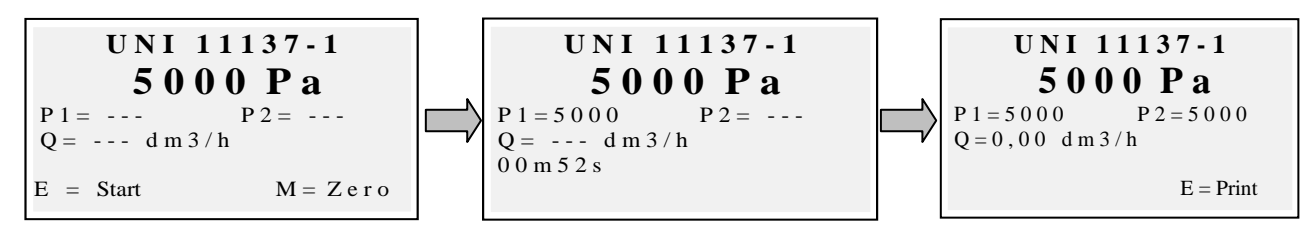

Εάν απαιτείται, μηδενίστε την μέτρηση της πίεσης με το "enter" (όταν το όργανο δεν βρίσκεται υπό πίεση).

Συνδέστε το όργανο με το σύστημα όπως απαιτείται από το πρότυπο.

Πρεσάρετε το σύστημα με αέρα (στην περίπτωση δοκιμής με αέρα) ή με το παρεχόμενο αέριο (στην περίπτωση δοκιμής με αέριο). Με το πλήκτρο "Menu" ξεκινά η διαδικασία, η οποία ανιχνεύει αυτόματα την πτώση της πίεσης στον παρεχόμενο από το πρότυπο χρόνο και υπολογίζει την τιμή των απωλειών που παρουσιάστηκαν. Στο τέλος του ελέγχου, το αποτέλεσμα μπορεί να εκτυπωθεί πατώντας το "enter".

# <span id="page-18-0"></span>*4.3.7.3 "07 Έλεγχος διαρροής - Προκαταρκτικός UNI 11137-1"*

*Διαδικασία προκαταρκτικού ελέγχου όπως παρέχεται από το πρότυπο UNI 11137-1* 

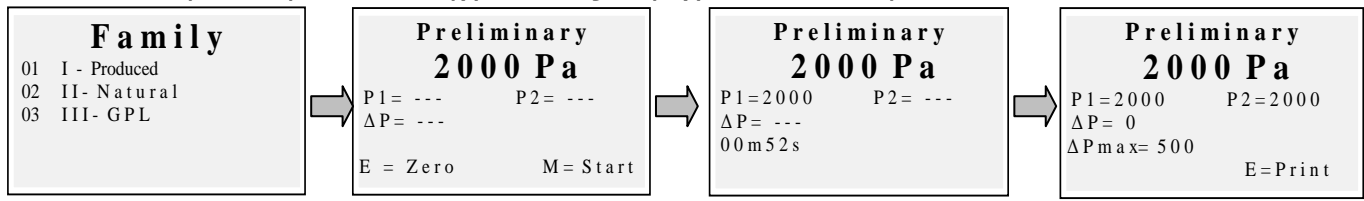

Επιλέξτε την οικογένεια που αντιστοιχεί στο αέριο του συστήματος, εάν είναι απαραίτητο μηδενίστε με το "enter" τη μέτρηση της πίεσης και στη συνέχεια συνδέστε το όργανο στο σύστημα. Περιμένετε για μια σταθερή ένδειξη και πατήστε "Menu". Το όργανο θα εκτελέσει τις μετρήσεις σύμφωνα με το πρότυπο. Στο τέλος του ελέγχου, το αποτέλεσμα μπορεί να εκτυπωθεί πατώντας το "enter".

# <span id="page-18-1"></span>*4.3.8 [08 Διάφορα]*

*Υπο-μενού διαμόρφωσης οργάνου* 

# <span id="page-18-2"></span>*4.3.8.1 "Επικεφαλίδα"*

*Διαμόρφωση της επικεφαλίδας που εκτυπώνεται στην απόδειξη της ανάλυσης*

*Πρόσβαση στην οθόνη εισαγωγής. Περιστρέφοντας τον περιστροφικό κωδικοποιητή, εμφανίζονται τα γράμματα και οι αριθμοί, με το "δεξί βέλος" μεταβείτε στον επόμενο χαρακτήρα, με το "αριστερό βέλος" μεταβείτε στον προηγούμενο, με το "Enter" μεταβείτε στην επόμενη γραμμή. Για να διαγράψετε γράμματα, πατήστε και κρατήστε ταυτόχρονα πατημένα το "Μενού" και το "αριστερό βέλος".*

# <span id="page-18-3"></span>*4.3.8.2 "Γλώσσα"*

*Διαμόρφωση της γλώσσας του οργάνου (γλώσσα διασύνδεσης χρήστη και γλώσσα εκτύπωσης)*

# <span id="page-18-4"></span>*4.3.8.3 "Συναγερμός CO"*

<span id="page-18-5"></span>*Διαμόρφωση του συναγερμού CO*

# *4.3.8.4 "Εξαίρεση CO"*

*Διαμόρφωση της εξαίρεσης CO*

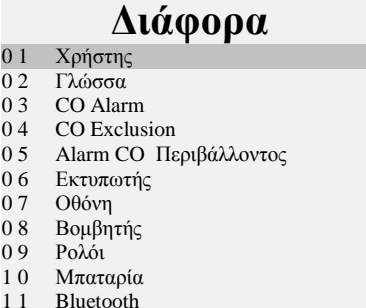

# <span id="page-19-0"></span>*4.3.8.5 "Συναγερμός CO περιβάλλοντος"*

*Διαμόρφωση του συναγερμού CO περιβάλλοντος*

### <span id="page-19-1"></span>*4.3.8.6 "Εκτυπωτής"*

*Διαμόρφωση του εκτυπωτή (επιλογή του χρησιμοποιούμενου μοντέλου εκτυπωτή)*

### <span id="page-19-2"></span>*4.3.8.7 "Οθόνη"*

*Διαμόρφωση της οθόνης: ρύθμιση της αντίθεσης, του οπίσθιου φωτισμού και του χρόνου ενεργοποίησης του οπίσθιου φωτισμού.*

### <span id="page-19-3"></span>*4.3.8.8 "Βομβητής ON/OFF"*

*Διαμόρφωση του βομβητή*

### <span id="page-19-4"></span>*4.3.8.9 "Ρολόι"*

<span id="page-19-5"></span>*Διαμόρφωση του ρολογιού (ρύθμιση της ώρας και της ημερομηνίας)*

### *4.3.8.10 "Μπαταρία"*

*Εμφάνιση κατάστασης μπαταρίας (επίπεδο και κατάσταση φόρτισης)*

### <span id="page-19-6"></span>*4.3.8.11 "Bluetooth ON/OFF"*

*Ενεργοποίηση μονάδας Bluetooth / μενού απενεργοποίησης (εάν διατίθεται)*

# <span id="page-19-7"></span>*4.3.9 [09 Συντήρηση]*

*Εμφάνιση υπο-μενού παραμέτρων συντήρησης* 

### <span id="page-19-8"></span>*4.3.9.1 "Δεδομένα οργάνου"*

Εμφάνιση δεδομένων οργάνου (ΑΣ, έκδοση υλικολογισμικού, ……..)

### <span id="page-19-9"></span>*4.3.9.2 "Κατάσταση αισθητήρων"*

Εμφάνιση κατάστασης αισθητήρων

### <span id="page-19-10"></span>*4.3.9.3 "Μετρούμενες τιμές"*

*Εμφάνιση της τιμής σε mV του εξαγόμενου σήματος των αισθητήρων*

### <span id="page-19-11"></span>*4.3.9.4 "Βοήθεια"*

<span id="page-19-12"></span>*Εμφάνιση του κέντρου δεδομένων συντήρησης*

### **4.4 Αρχείο**

*Πατώντας το πλήκτρο (ENTER) από την κεντρική οθόνη, αποκτάτε πρόσβαση στο μενού των δεδομένων διαχείρισης του οργάνου (πελάτες, αναλύσεις που έχουν πραγματοποιηθεί ) Μια ανάλυση μπορεί να εμφανιστεί, να απομνημονευτεί, να ανακτηθεί από το αρχείο, να εκτυπωθεί, να εισάγετε ή να επιλέξετε έναν πελάτη, να ελέγξετε το μέγεθος της ελεύθερης μνήμης, να διαγράψετε τα αποθηκευμένα δεδομένα.*

### **S e r v i ce**

- 0 1 Στοιχεία οργάνου
- 0 2 Κατάσταση αισθητηρίων 0 3 Τιμές μέτρησης
- 0 4 Σέρβις

# **File**

- 0 1 Αποθήκευση 0 2 Εμφάνιση
- 0 3 Φάκελος
- 0 4 Εκτύπωση
- 0 5 Πελάτες

### <span id="page-20-0"></span>*4.4.1 "Αποθήκευση"*

*Επιλέγοντας τη λειτουργία αυτή η τρέχουσα ανάλυση αποθηκεύεται, συνδεόμενη με τον πελάτη που έχει επιλεχθεί στο μενού "πελάτες" (εάν έχει προεπιλεχθεί)*

# <span id="page-20-1"></span>*4.4.2 "Εμφάνιση"*

*Επιλέγοντας τη λειτουργία αυτή εμφανίζεται η τρέχουσα ανάλυση.*

# <span id="page-20-2"></span>*4.4.3 "Αρχείο"*

*Υπο-μενού διαχείρισης του αρχείου: έλεγχος της μνήμης που χρησιμοποιείται, διαχείριση των μεμονωμένων απομνημονευμένων αναλύσεων, μηδενισμός μνήμης.*

# <span id="page-20-3"></span>*4.4.3.1 "Κατάσταση"*

*Εμφανίζει τον συνολικό αριθμό των αναλύσεων οι οποίες μπορούν να απομνημονευθούν, τον αριθμό των αναλύσεων που έχουν ήδη αποθηκευθεί και το πόσες ακόμα μπορούν να αποθηκευτούν*

# <span id="page-20-4"></span>*4.4.3.2 "Αναζήτηση"*

*Εμφανίζει το αρχείο των αναλύσεων, κατατάσσοντάς τις βάση της ημερομηνίας της μνήμης. Από την οθόνη αυτή μπορεί να διαγραφεί μια μεμονωμένη ανάλυση ή να εμφανιστεί και στη συνέχεια να εκτυπωθεί πατώντας το πλήκτρο καταχώρησης*

### <span id="page-20-5"></span>*4.4.3.3 "Μηδενισμός"*

*Διαδικασία για τη διαγραφή του αρχείου της μνήμης (μηδενισμός)*

# <span id="page-20-6"></span>*4.4.4 "Εκτύπωση"*

*Επιλέγοντας τη λειτουργία αυτή, μπορούν να εκτυπωθούν αντίγραφα της ανάλυσης (με επιλογή τουλάχιστον ενός αντιγράφου έως το μέγιστο των πέντε αντιγράφων)*

# <span id="page-20-7"></span>*4.4.5 "Πελάτες"*

*Οθόνη διαχείρισης πελατών:*

*Ο πελάτης που θα αντιστοιχεί με την ανάλυση που θα εκτελεστεί μπορεί να επιλεχθεί, καθώς και να εισαχθεί ένας καινούργιος πελάτης.*

*Για να προσθέσετε καινούργιους πελάτες, πατήστε το "Menu" για να αποκτήσετε πρόσβαση στην οθόνη καταχώρησης. Περιστρέφοντας τον περιστροφικό κωδικοποιητή, εμφανίζονται τα γράμματα και οι αριθμοί, με το "δεξί βέλος" μεταβείτε στον επόμενο χαρακτήρα, με το "αριστερό βέλος" μεταβείτε στον προηγούμενο, με το "Enter" μεταβείτε στην επόμενη γραμμή. Για να διαγράψετε γράμματα, πατήστε και κρατήστε ταυτόχρονα πατημένα το "Μενού" και το "αριστερό βέλος"*

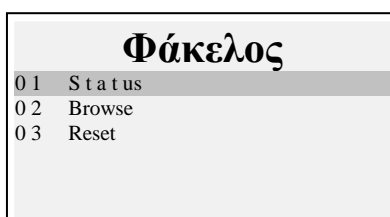

# <span id="page-21-0"></span>*5* **Εκτυπωτής υπερύθρων**

Τα όργανα παρέχονται με θερμικό εκτυπωτή υπερύθρων.

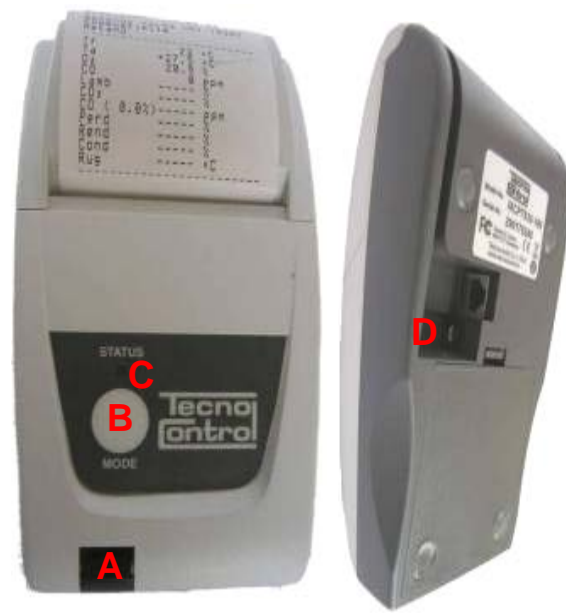

### *Περιγραφή:*

*Α: Θύρα υπερύθρων: ευθυγραμμίστε με τη λυχνία υπερύθρων του οργάνου B: Πλήκτρο λειτουργίας. Πλήκτρο ενεργοποίησης*

*Γ: Λυχνία κατάστασης*

Δ: Βύσμα φόρτισης μπαταρίας

(ο ίδιος φορτιστής με του οργάνου)

*Κατάσταση περιβάλλοντος λειτουργίας: Θερμοκρασία 0 – 50 °C Υγρασία 10% - 85% Rh*

*Για την αντικατάσταση του χαρτιού του εκτυπωτή, προχωρήστε ως ακολούθως:*

*1. Ανοίξτε το κάλυμμα ανασηκώνοντας το διαφανές παράθυρο.*

*2. Τραβήξτε προς τα έξω το ρολό και εάν είναι απαραίτητο, εξάγετε το υπολειπόμενο χαρτί από τον εκτυπωτή.*

*3. Εισάγετε το καινούργιο ρολό του χαρτιού περνώντας το πτερύγιο μέσα στη σχισμή της εισαγωγής και λειτουργήστε τον οδηγό με το κατάλληλο κουμπί.*

*Για την αντικατάσταση των μπαταριών του εκτυπωτή, προχωρήστε ως ακολούθως:*

- *1. Αφαιρέστε το κάλυμμα της μπαταρίας στο πίσω μέρος του εκτυπωτή*
- *2. Αφαιρέστε τις 4 μπαταρίες και εισάγετε τις καινούργιες ταιριάζοντας την πολικότητα*

*Για περισσότερες πληροφορίες αναφορικά στον εκτυπωτή μπορείτε να συμβουλευτείτε το εγχειρίδιο που παρέχεται με το προϊόν.*

# <span id="page-22-0"></span>*6* **Συντήρηση**

*Για να διατηρήσετε το όργανο σε καλή κατάσταση λειτουργίας και για να διασφαλίσετε την ορθότητα των μετρήσεων, σε συμμόρφωση με τους ισχύοντες κανονισμούς, είναι απαραίτητη μια φυσιολογική συντήρηση.*

*Το όργανο θα πρέπει να συντηρείται σε ένα εξουσιοδοτημένο κέντρο συντήρησης τουλάχιστον μια φορά το χρόνο (βάσει νόμου) ή κάθε 300 ώρες χρήσης (ο χρόνος χρήσης είναι ορατός στο "Menu-Συντήρηση-Στοιχεία οργάνου") εάν έχει περάσει ένας χρόνος από την τελευταία συντήρηση.*

*Οι εργασίες της τυπικής συντήρησης περιλαμβάνουν τον έλεγχο της βαθμονόμησης του οργάνου (με την έκδοση της αναφοράς βαθμονόμησης) και τον καθαρισμό των σωλήνων του καυσαερίου και του πνευματικού κυκλώματος.*

*Συνιστάται πάντα ο καθαρισμός του οργάνου, του φίλτρου και της αισθητηρίου των καυσαερίων, στο τέλος της ημέρας.*

*Για σωστή συντήρηση πάντοτε να χρησιμοποιείτε γνήσιους αισθητήρες και ανταλλακτικά και αποφύγετε την εκτέλεση της συντήρησης από μη εξουσιοδοτημένα κέντρα συντήρησης, για την αποφυγή της ακύρωσης της εγγύησης.*

# <span id="page-22-1"></span>**6.1 Καθαρισμός του οργάνου**

*Για τον καθαρισμό του οργάνου, χρησιμοποιήστε ένα πανί εμποτισμένο με ζεστό νερό. Αποφύγετε τα σκληρά προϊόντα όπως κάποιο διαλυτικό, οινόπνευμα, κ.λπ. ... τα οποία θα μπορούσαν να προκαλέσουν ζημιά ή να αφαιρέσουν την επεξεργασία της ελαστικής επίστρωσης του κελύφους ή να προκαλέσουν ζημιά στο προστατευτικό κρύσταλλο της οθόνης.*

# <span id="page-22-2"></span>**6.2 Αισθητήριο καυσαερίων**

*Το αισθητήριο και ο σωλήνας αναρρόφησης θα πρέπει να καθαρίζονται τακτικά, ανάλογα με τη χρήση του οργάνου, προκειμένου να αποφευχθεί ο σχηματισμός σωματιδίων στο εσωτερικό και να αποφευχθεί η διάβρωση.*

*Ο σωλήνας πρέπει να αποσυνδεθεί από το όργανο, να πλυθεί με αρκετό ζεστό νερό και να στεγνώσει πριν από τη χρήση.*

*Επίσης είναι δυνατή η αφαίρεση των κατάλοιπων στο εσωτερικό του αισθητηρίου με ένα συμπιεστή (με το αισθητήριο πάντοτε αποσυνδεδεμένο από το όργανο.)*

### <span id="page-22-3"></span>**6.3 Συλλέκτης συμπυκνωμάτων**

*Ξεβιδώστε το διαφανές κουμπωτό κάλυμμα της παγίδας συμπυκνωμάτων και ελέγξτε την κατάσταση του φίλτρου σκόνης στο κάτω μέρος. Όταν το φίλτρο γίνει γκρι (αριθμός κλίμακας αιθάλης Bacharach, περίπου 2-3), θα πρέπει να αντικατασταθεί.*

### <span id="page-23-0"></span>**6.4 Πρόσθετο φίλτρο**

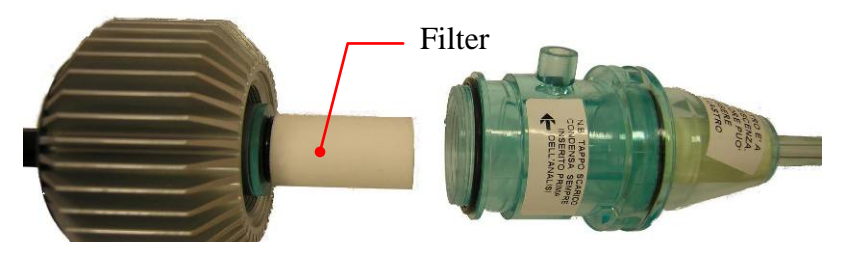

*Μοντέλα για την ανάλυση με τη χρήση στερεών καυσίμων (ξύλο, πέλετ ...) παρέχονται με ένα πρόσθετο φίλτρο FI092 (εμφανίζεται στην εικόνα)*

*Όταν το φίλτρο γίνει γκρι (αριθμός κλίμακας αιθάλης Bacharach 3), θα πρέπει να αντικατασταθεί*

# <span id="page-23-1"></span>**6.5** *Αντλία αναρρόφησης καυσαερίων*

*Ελέγξτε την αναρρόφηση της αντλίας όπως φαίνεται παρακάτω. Βγάλτε το σωλήνα "αναρρόφησης καυσαερίων" (σωλήνας μεγαλύτερης διαμέτρου) του αισθητηρίου από το όργανο και κλείστε την οπή στο όργανο με το δάχτυλο επιβεβαιώνοντας ότι υπάρχει συμπίεση.*

# <span id="page-23-2"></span>**6.6 Αντικατάσταση κασετών αισθητήρα**

*Με τα καινούργια μοντέλα αισθητήρων Tecnocontrol, είναι δυνατή, σε περίπτωση έκτακτης ανάγκης, η αντικατάσταση ενός μόνο αισθητήρα ή και όλων των αισθητήρων.*

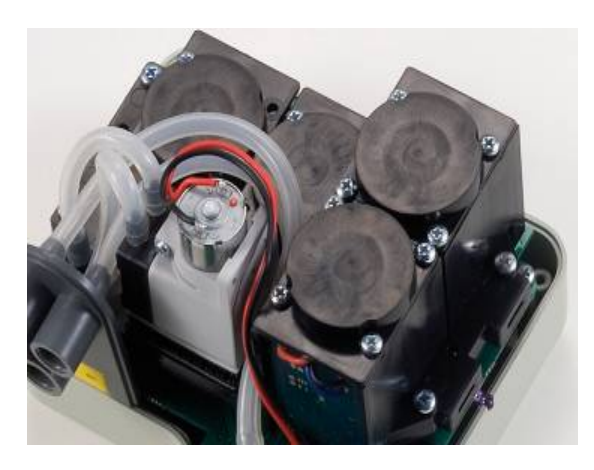

*Είναι επίσης δυνατή η αντικατάσταση της αντλίας ή ακόμα και του θαλάμου καύσης, αποφεύγοντας με τον τρόπο αυτό την περίπτωση της επιστροφής του οργάνου στον κατασκευαστή ή το διανομέα.*

*Για την αντικατάσταση του αισθητήρα αρκεί η αφαίρεση του άνω καλύμματος του οργάνου (ξεβιδώνοντας τις 4 βίδες), αποσυνδέστε τον αισθητήρα ξεβιδώνοντας τις 2 διάφανες βίδες, και αφαιρέστε τον από τη μητρική πλακέτα στην οποία είναι συνδεδεμένος. Επανασυνδέστε τον αισθητήρα προσαρμόζοντάς τον στις 5 οπές σύνδεσης, κλείστε και βαθμονομήστε το όργανο.*

IST-5110.BS01.07 BOSTON HD / Οδηγίες χρήστη Σελίδα.25/36

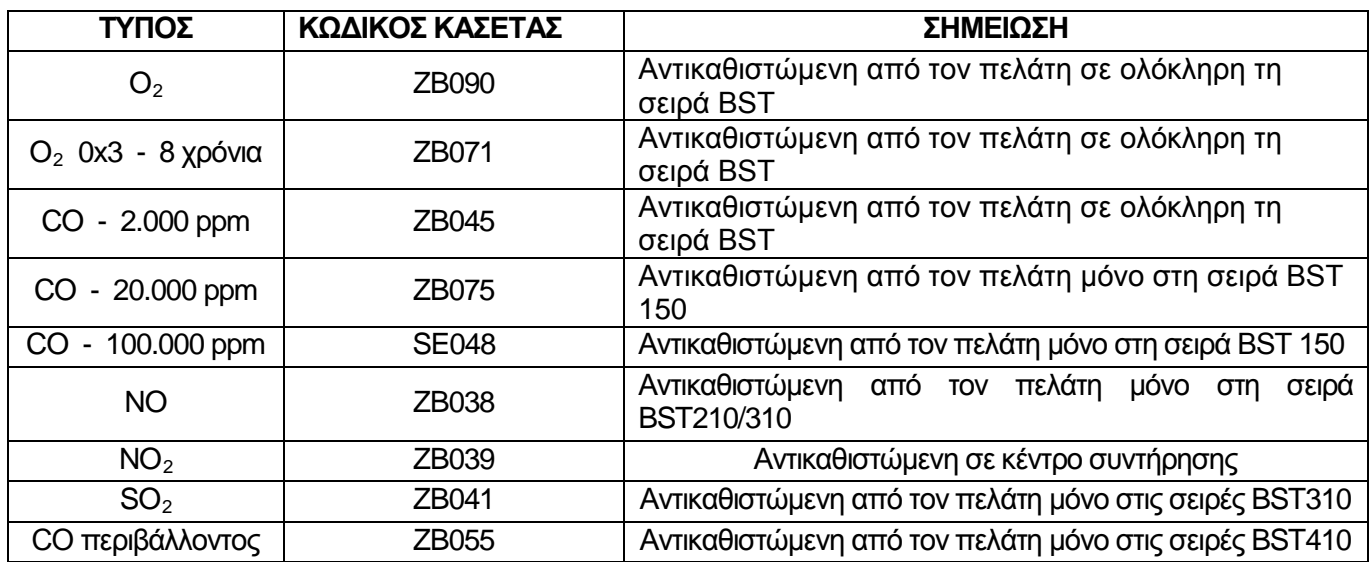

*Σημείωση: Η προσθήκη της σειράς αισθητήρων NO, SO2, CO περιβάλλοντος, όπως υποδεικνύεται στον παραπάνω πίνακα, μπορεί να γίνει μόνο στο κέντρο συντήρησης.*

# <span id="page-24-0"></span>*7* **Ενημέρωση υλικολογισμικού**

- *1. Συνδέστε το καλώδιο USB στο όργανο*
- *2. Κρατώντας πατημένα και τα δύο κουμπιά "enter / print" + "arrow right" ενεργοποιήστε το όργανο, το οποίο ξεκινά σε λειτουργία φόρτωσης εκκίνησης.*
- *3. Συνδέστε τον φορτιστή AL001*
- *4. Τρέξτε το πρόγραμμα "Boston Updater, πιέστε το πλήκτρο " Load File" (φόρτωση αρχείου) και επιλέξτε το αρχείο που περιέχει το υλικολογισμικό (π.χ.: boston\_v3.00.hex) Επιλέξτε τη θύρα επικοινωνίας που έχει ανατεθεί στο όργανο και στο τέλος πιέστε το πλήκτρο "Start update" (έναρξη ενημέρωσης)*

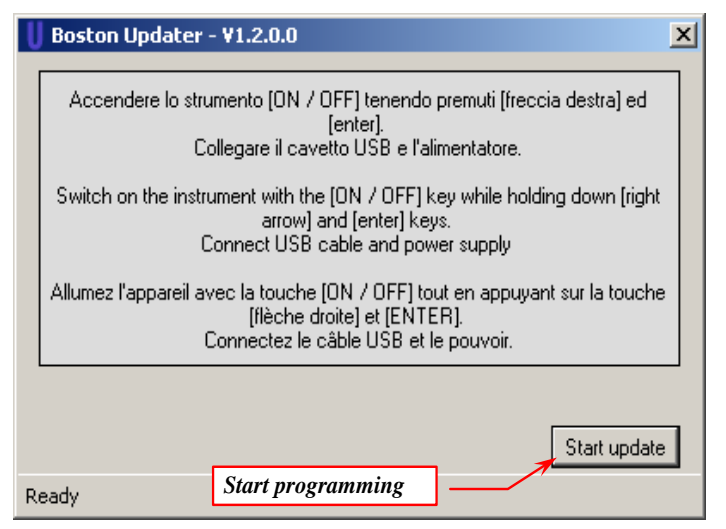

*5. Περιμένετε για την επιβεβαίωση της ολοκλήρωσης του προγραμματισμού, το όργανο επανεκκινεί σε κανονική κατάσταση λειτουργίας.*

# <span id="page-25-0"></span>Αξεσουάρ και ανταλλακτικά

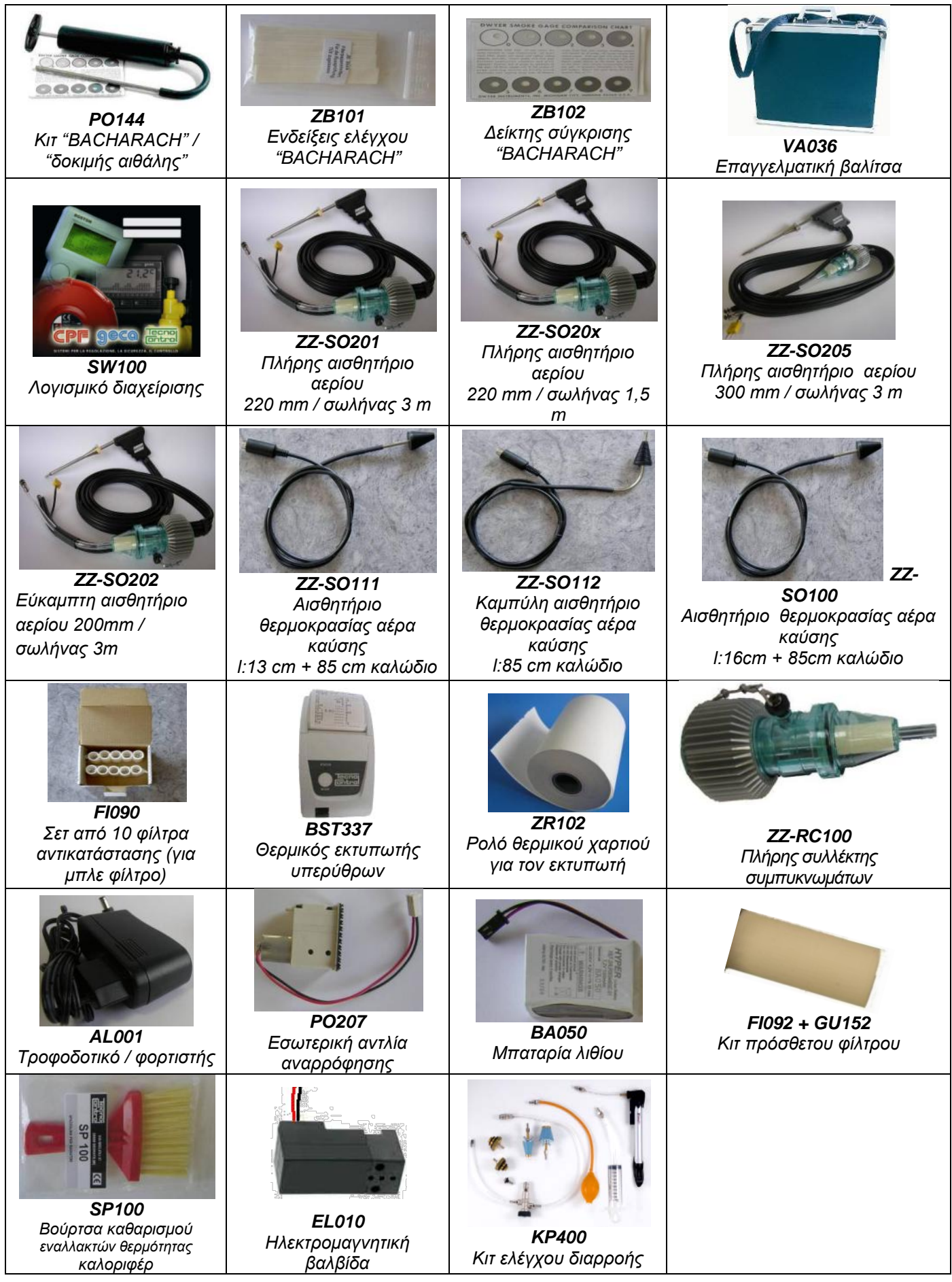

Tecnocontrol S.r.l . - Via Miglioli, 47 - 20090 SEGRATE (Milano) Τηλ. +39 0226922890 - Φαξ +39 022133734

# <span id="page-26-0"></span>*8* **Περαιτέρω ανάγνωση**

# <span id="page-26-1"></span>**8.1 FAQ (συχνές ερωτήσεις)**

*Παρακάτω παραθέτουμε θερμο-υδραυλικό ιστορικό για όσους χρησιμοποιούν για πρώτη φορά το προϊόν.*

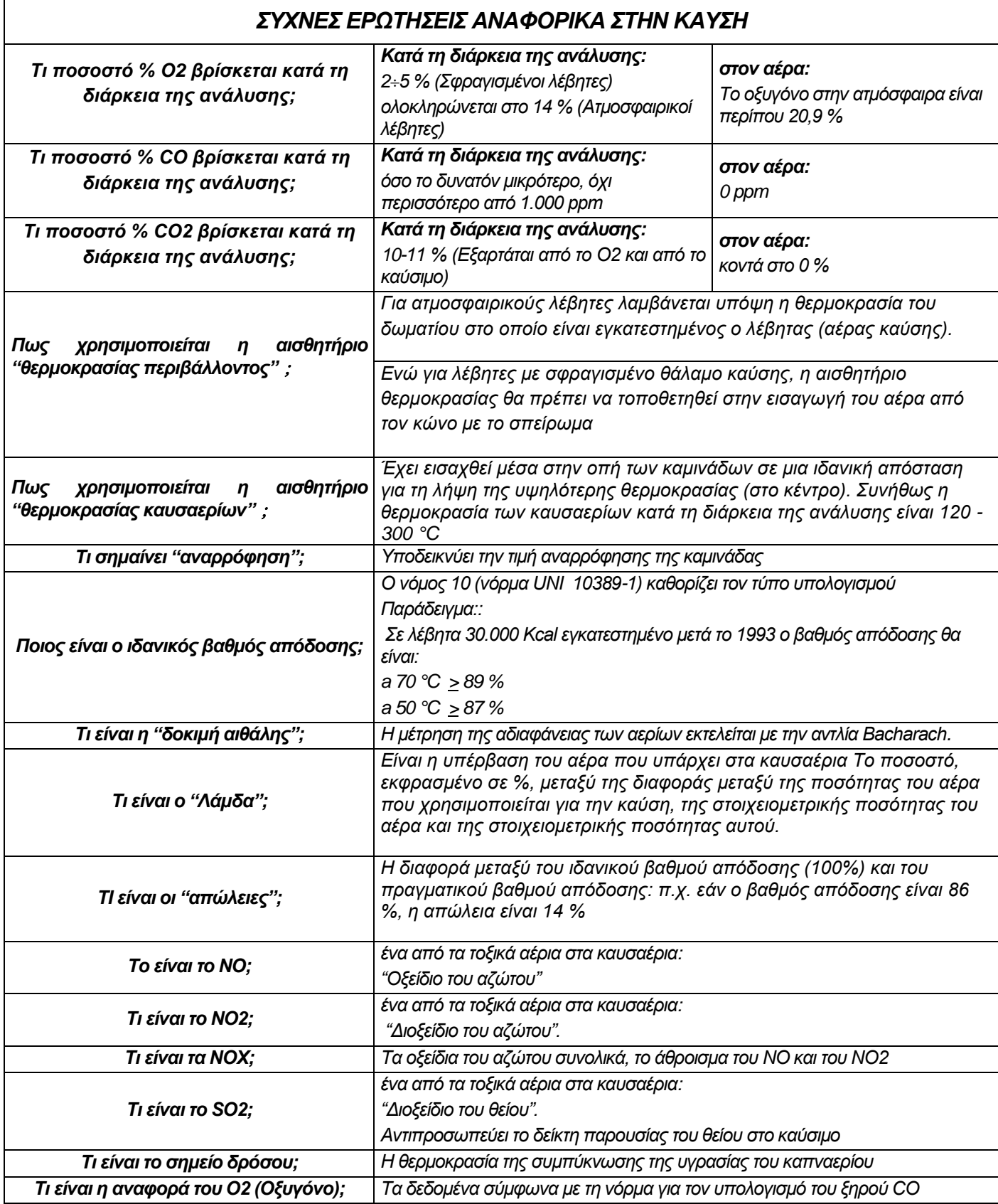

 $\Gamma$ 

┑

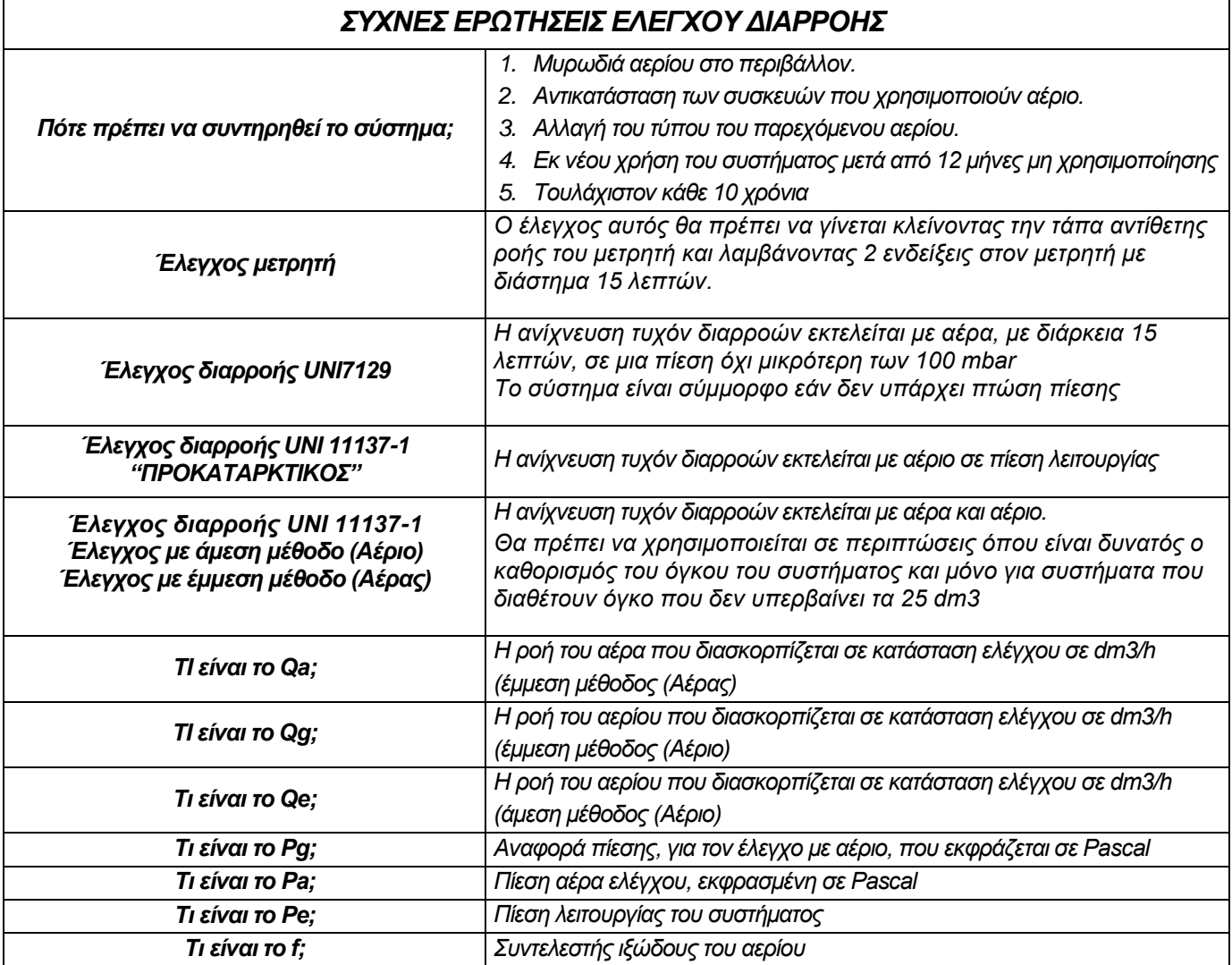

# <span id="page-28-0"></span>**8.2 Τύποι για τον υπολογισμό της παραμέτρου (ανάλυση καυσαερίων)**

# *Υπολογισμός του διοξειδίου του άνθρακα CO2:*

$$
CO_2 = CO_{2\max} * (1 - \frac{O_{2\min}}{21})
$$

*O2mis είναι η μετρούμενη συγκέντρωση οξυγόνου CO2max είναι η μέγιστη επιτρεπτή συγκέντρωση του διοξειδίου του άνθρακα, η οποία μπορεί να παραχθεί με το καύσιμο που χρησιμοποιείται.*

# *Υπολογισμός βαθμού απόδοσης / Απώλειες για λέβητες που ΔΕΝ είναι συμπυκνωμάτων:*

Re 
$$
nd = 100 - q_s
$$
  
\n $q_s = \left(\frac{A}{21 - Q_2} + B\right)^* (T_f - T_a)$ 

 $100$ 

*Το q<sup>s</sup> αντιπροσωπεύει την απώλεια ισχύος της καμινάδας (απώλειες) Τα T<sup>f</sup> e Ta είναι αντίστοιχα η θερμοκρασία του καπναερίου και η θερμοκρασία του αέρα καύσης*

*Τα A και B είναι οι συντελεστές που εξαρτώνται από τον τύπο* 

*του καυσίμου που χρησιμοποιείται.*

# *Υπολογισμός του βαθμού απόδοσης / Απώλειες για λέβητες συμπυκνωμάτων:*

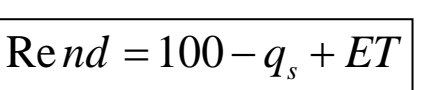

*Το q<sup>s</sup> αντιπροσωπεύει την απώλεια ισχύος της καμινάδας (απώλειες) Το ET είναι η αύξηση λόγω της συμπίεσης*

# *Υπολογισμός περίσσειας αέρα*

$$
\lambda = 1 + \frac{O_2}{(21 - O_2)}
$$

*Ο Λάμδα (*<sup>λ</sup> *) είναι η περίσσεια του αέρα*

# *Υπολογισμός δείκτη n αέρα*

$$
n = \frac{21}{21 - O_{2\_{mis}}}
$$

*Το n είναι ο δείκτης του αέρα*

$$
CO_{(0)} = CO_{mis} * n
$$

*πολλαπλασιάζοντας το δείκτη του αέρα με την τιμή του CO που μετρήθηκε, λαμβάνεται η τιμή του αδιάλυτου CO, που αναφέρεται στην συνθήκη O2= 0 %*

# *Υπολογισμός αδιάλυτου CO*

$$
CO_{(rifo_2\%)} = CO_{mis} * \left(\frac{21 - O_{2rij}}{21 - O_{2mis}}\right)
$$

*Όπου η τιμή αναφοράς του οξυγόνου στην οποία βασίζεται ο υπολογισμός του αδιάλυτου CO δεν είναι πάντοτε μηδέν, αλλά μπορεί να διαφέρει ανάλογα με τα τοπικά πρότυπα, εφαρμόζεται ο παραπλεύρως υπολογισμός.*

### <span id="page-29-0"></span>**8.3 Τύποι για τον υπολογισμό της παραμέτρου (στεγανότητα αέρα)**

# *Μέθοδος ελέγχου με αέρα σε προκαθορισμένη πίεση*

$$
Qa = \frac{V}{t} * \left(\frac{p1}{p2} - 1\right)
$$

*Υπολογισμός της ροής του διασκορπιζόμενου αέρα. V είναι ο όγκος του συστήματος, t είναι ο χρόνος του ελέγχου (ορίζεται από το πρότυπο ανάλογα με την οικογένεια του αερίου), p1 και p2 είναι οι δύο πιέσεις που μετρούνται στο διάστημα χρόνου t.*

$$
Qg = Qa * \frac{Pg}{Pa} * f * 60
$$

*Υπολογισμός του διασκορπιζόμενου αερίου σε συνθήκες λειτουργίας.*

*Qa είναι η ροή του αέρα που διασκορπίζεται στον προηγούμενο υπολογισμό, τα Pg, Pa και f καθορίζονται από το πρότυπο ανάλογα με την οικογένεια του αερίου.*

# *Μέθοδος ελέγχου με αέρα σε πίεση λειτουργίας*

$$
Qe = \frac{V}{t} * \left(\frac{p1}{p2} - 1\right)
$$

*Υπολογισμός του ρυθμού ροής του αερίου σε συνθήκες λειτουργίας. V είναι ο όγκος του συστήματος, t είναι ο χρόνος του ελέγχου (ορίζεται από το πρότυπο ανάλογα με την οικογένεια του αερίου), p1 και p2 είναι οι δύο πιέσεις που μετρούνται στο διάστημα χρόνου t.*

$$
Qg = Qe * \frac{Pg}{Pe} * 60
$$

*Υπολογισμός του ρυθμού ροής του αερίου που διασκορπίζεται σε συνθήκες αναφοράς*

*Qe είναι ο ρυθμός του αερίου που διασκορπίζεται σε συνθήκες λειτουργίας που υπολογίστηκε προηγουμένως, τα Pg και Pe καθορίζονται από τα πρότυπα ανάλογα με την οικογένεια του αερίου*

# <span id="page-30-0"></span>**8.4 Χαρακτηριστικά**

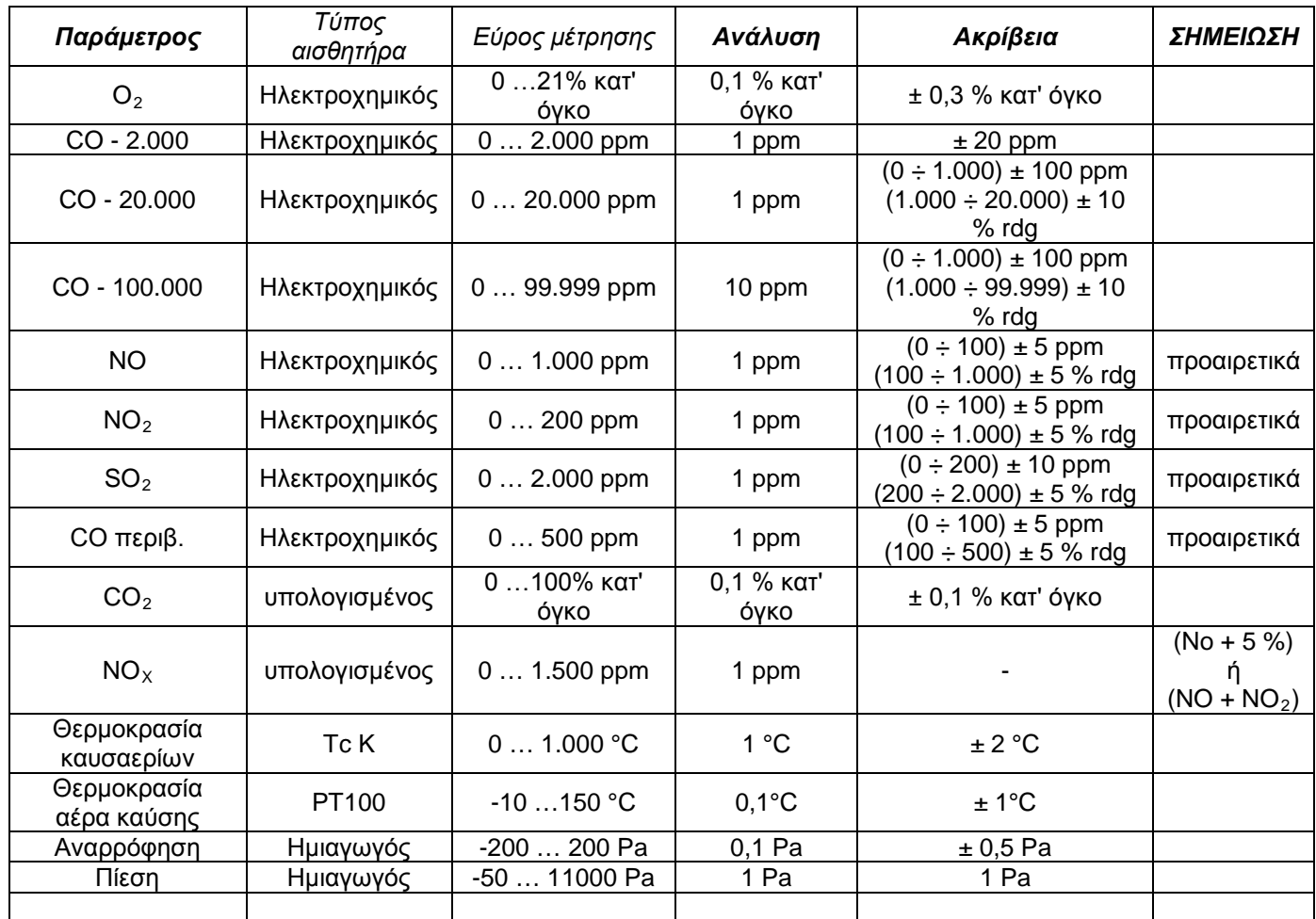

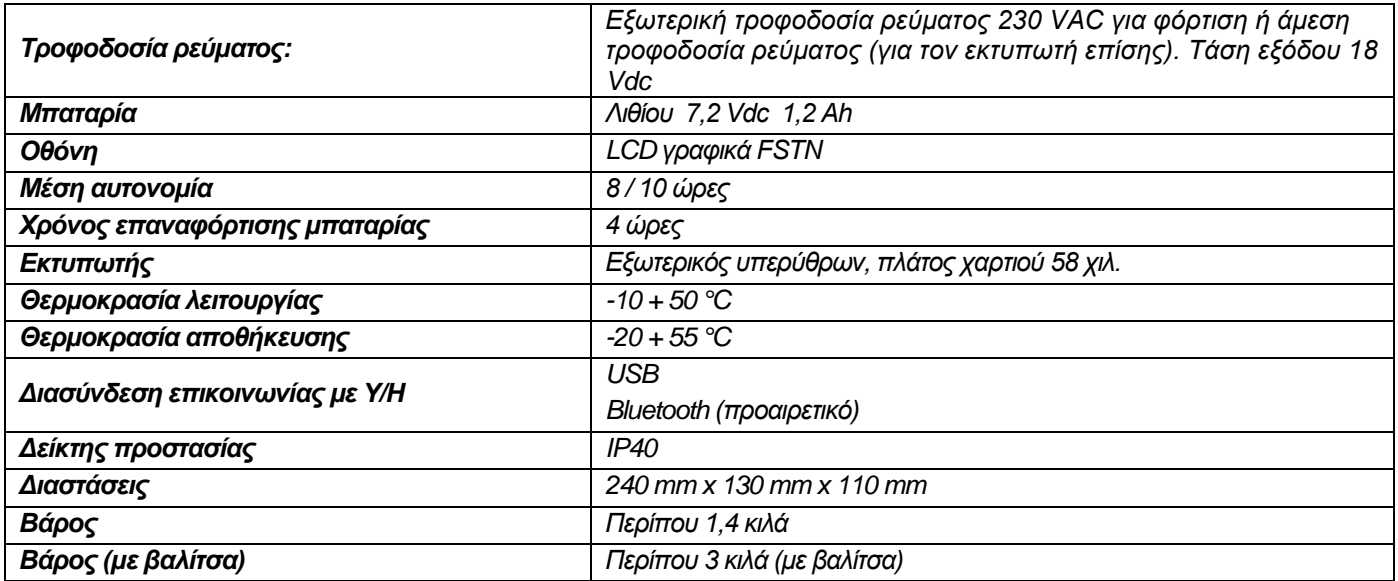

# <span id="page-31-0"></span>*9* **Εγγύηση**

### **ΟΡΟΙ ΕΓΓΥΗΣΗΣ**

### **ΔΙΑΡΚΕΙΑ**

Η Tecnocontrol Srl, σε περίπτωση παρουσίας ελαττωμάτων για τα οποία αποδεικνύεται η υπαιτιότητα του κατασκευαστή, εγγυάται το προϊόν για μια περίοδο 24 μηνών από την ημερομηνία της αγοράς από τον τελικό πελάτη (στο εξής αναφερόμενος ως Πελάτης), η οποία αποδεικνύεται από μια έγκυρη απόδειξη η οποία έχει εκδοθεί από τον εξουσιοδοτημένο αντιπρόσωπο.

Σημείωση: οι αισθητήρες (π.χ. αισθητήρες μέτρησης), η αντλία και οι μπαταρίες καλύπτονται από εγγύηση **12 μηνών.**

### **ΙΣΧΥΣ**

Η εγγύηση περιλαμβάνει τη δωρεάν επισκευή ή αντικατάσταση των εξαρτημάτων του οργάνου, τα οποία θα είναι ελαττωματικά από την προέλευσή τους, για κατασκευαστικά ελαττώματα, εξαιρούμενων των περιπτώσεων που αναφέρονται στην παράγραφο "Περιορισμοί νομικής ευθύνης."

Οι αξιώσεις εγγύησης θα αποδεικνύονται από το αυθεντικό πιστοποιητικό και από ένα έγκυρο έγγραφο το οποίο έχει εκδοθεί από τον αντιπρόσωπο κατά τη διάρκεια της αγοράς, στο οποίο αναφέρονται το μοντέλο του προϊόντος, ο αριθμός σειράς του προϊόντος, η ημερομηνία αγοράς και το όνομα του μεταπωλητή

Η παρούσα εγγύηση είναι άκυρη εάν ο τύπος ή ο αριθμός σειράς του προϊόντος έχει τροποποιηθεί, διαγραφεί, αφαιρεθεί ή δεν είναι ευανάγνωστος, και αν έχουν εκτελεστεί επισκευές ή μετατροπές από μη εξουσιοδοτημένο προσωπικό ή έχουν χρησιμοποιηθεί μη γνήσια ανταλλακτικά.

Σημείωση: Η παρούσα εγγύηση δεν καλύπτει τις εργασίες της τακτικής συντήρησης ή την αντικατάσταση εξαρτημάτων λόγω φυσιολογικής φθοράς.

Η παρούσα εμπορική εγγύησης που προσφέρεται από την Tecnocontrol Srl δεν θίγει τα δικαιώματα του καταναλωτή σύμφωνα με το Διάταγμα. Αρ. 24 της 2ας Φεβρουαρίου του 2002, που εκδόθηκε κατ' εφαρμογή της Ευρωπαϊκής Οδηγίας 99/44/CE, καθώς και το διάταγμα. αρ. 206.της 6ης Σεπτεμβρίου του 2005

### **ΝΟΜΙΚΗ ΕΥΘΥΝΗ**

Κατά τη διάρκεια της περιόδου της εγγύησης, η Tecnocontrol Ltd δεσμεύεται να διορθώσει τα ελαττώματα που προκαλούνται από κατασκευαστικά ελαττώματα, χωρίς καμία χρέωση του πελάτη. Στην περίπτωση που από το ελαττωματικό όργανο λείπουν ένα η περισσότερα εξαρτήματα, θα επισκευαστεί και θα επιστραφεί χωρίς την ενσωμάτωση των ιδίων εξαρτημάτων, εκτός της περίπτωσης που κάτι τέτοιο ζητηθεί. Εάν δεν είναι δυνατή η αποκατάσταση του οργάνου μέσω της επισκευής ή/και οι ίδιες ακίδες δειγματοληψίας είναι πολύ ακριβές σε σχέση με την τιμή του προϊόντος, (εκτιμώμενη κατά την κρίση της Tecnocontrol Srl) το όργανο θα αντικατασταθεί προς τον τελικό πελάτη με έγγραφη ειδοποίηση, χωρίς την αλλαγή των ημερομηνιών λήξης και των όρων της εγγύησης του αρχικού συμβολαίου, τα οποία στοιχειοθετούνται από την επίσημη απόδειξη που έχει εκδοθεί από τον αντιπρόσωπο κατά την αγορά. Σε περίπτωση αντικατάστασης του οργάνου και στην περίπτωση που δεν υπάρχει διαθέσιμο κάποιο παρόμοιο όργανο, η Tecnocontrol διατηρεί το δικαίωμα της αλλαγής του οργάνου με κάποιο άλλο του ιδίου τύπου, αλλά διαφορετικό μοντέλο, το οποίο διαθέτει ωστόσο τις ίδιες λειτουργίες και τον ίδιο σκοπό.

### **ΠΕΡΙΟΡΙΣΜΟΣ ΤΗΣ ΝΟΜΙΚΗΣ ΕΥΘΥΝΗΣ**

Η ελαττωματικότητα δεν μπορεί να αποδοθεί στην Tecnocontrol Srl εφόσον διαπιστωθεί ότι τα αίτια παρουσιάστηκαν εκτός των συνθηκών λειτουργίας του προϊόντος. Η εγγύηση δεν καλύπτει βλάβες που οφείλονται σε ακατάλληλη ή ελαττωματική εγκατάσταση / χρήση, ή η εγκατάσταση / χρήση δεν είναι σύμφωνα με τις οδηγίες, ή κατά την απουσία τους ή/και δεν έχουν γίνει σύμφωνα με την προηγμένη τεχνολογία, για λανθασμένη ή ανεπαρκή συντήρηση που καθορίζεται στα εγχειρίδια οδηγιών, ή σύμφωνα με τις συνήθεις λειτουργίες συντήρησης, για ακατάλληλη ή λανθασμένη χρήση, για αμελή ή ακατάλληλη χρήση. Σε κάθε περίπτωση για οποιουσδήποτε λόγους που δεν μπορούν να αποδοθούν στον κατασκευαστή.

Η εγγύηση δεν περιλαμβάνει τα αναλώσιμα (εκτυπωτής, χαρτί, φίλτρα, ....).

Η Tecnocontrol Ltd αποποιείται κάθε ευθύνη για οποιαδήποτε ζημιά μπορεί να προκληθεί έμμεσα ή άμεσα από τα προϊόντα της σε ανθρώπους, ζώα ή ιδιοκτησία, ως αποτέλεσμα της μη συμμόρφωσης με όλες τις οδηγίες που παρέχονται στο εγχειρίδιο οδηγιών, αναφορικά στη χρήση, τη λειτουργία και τη συντήρηση του οργάνου

Μοντέλο: \_\_\_\_\_\_\_\_\_\_\_\_\_\_\_\_\_\_\_\_\_\_\_\_\_\_\_\_\_\_\_\_\_\_\_\_\_\_\_\_\_\_\_\_\_\_

Αριθμός σειράς / Σειρά

*ΣΦΡΑΓΙΔΑ ΚΑΙ ΥΠΟΓΡΑΦΗ ΑΝΤΙΠΡΟΣΩΠΟΥ / ΠΩΛΗΤΗ*

**ΑΥΤΟ ΤΟ ΠΙΣΤΟΠΟΙΗΤΙΚΟ ΔΕΝ ΘΑ ΠΡΕΠΕΙ ΝΑ ΑΠΟΣΤΕΛΛΕΤΑΙ, ΑΛΛΑ ΝΑ ΕΠΙΣΥΝΑΠΤΕΤΑΙ ΣΤΗΝ ΑΠΟΔΕΙΞΗ ΑΓΟΡΑΣ**

Η εγγύηση ισχύει μόνο εάν συνοδεύεται από ένα επίσημο αποδεικτικό αγοράς. Σας συνιστούμε να πιάσετε με συρραπτικό την απόδειξη αγοράς που λάβατε από τον αντιπρόσωπο και να την φυλάξετε μαζί με αυτό το πιστοποιητικό εγγύησης.

# <span id="page-32-0"></span>*10* **Σημειώσεις**

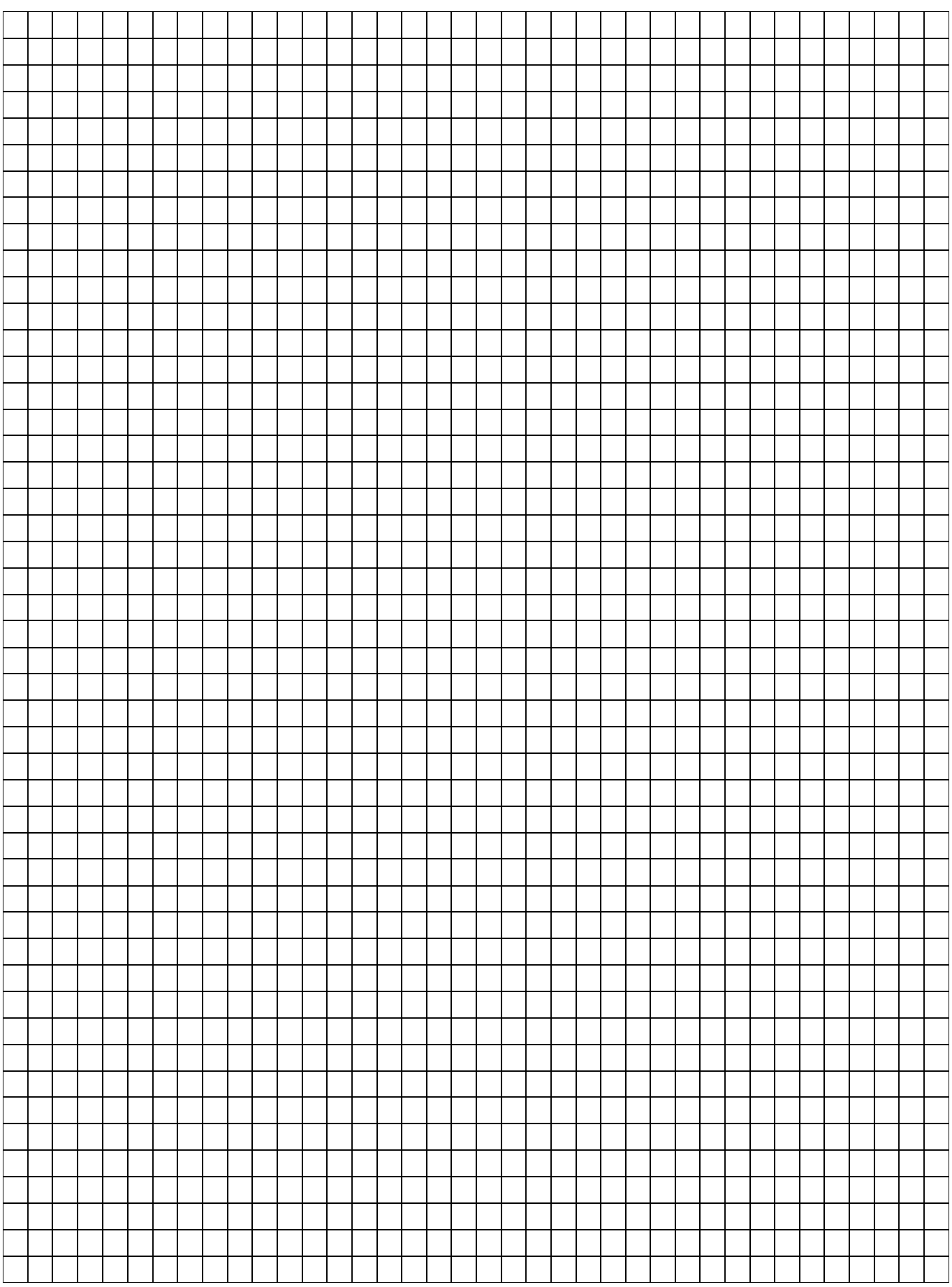

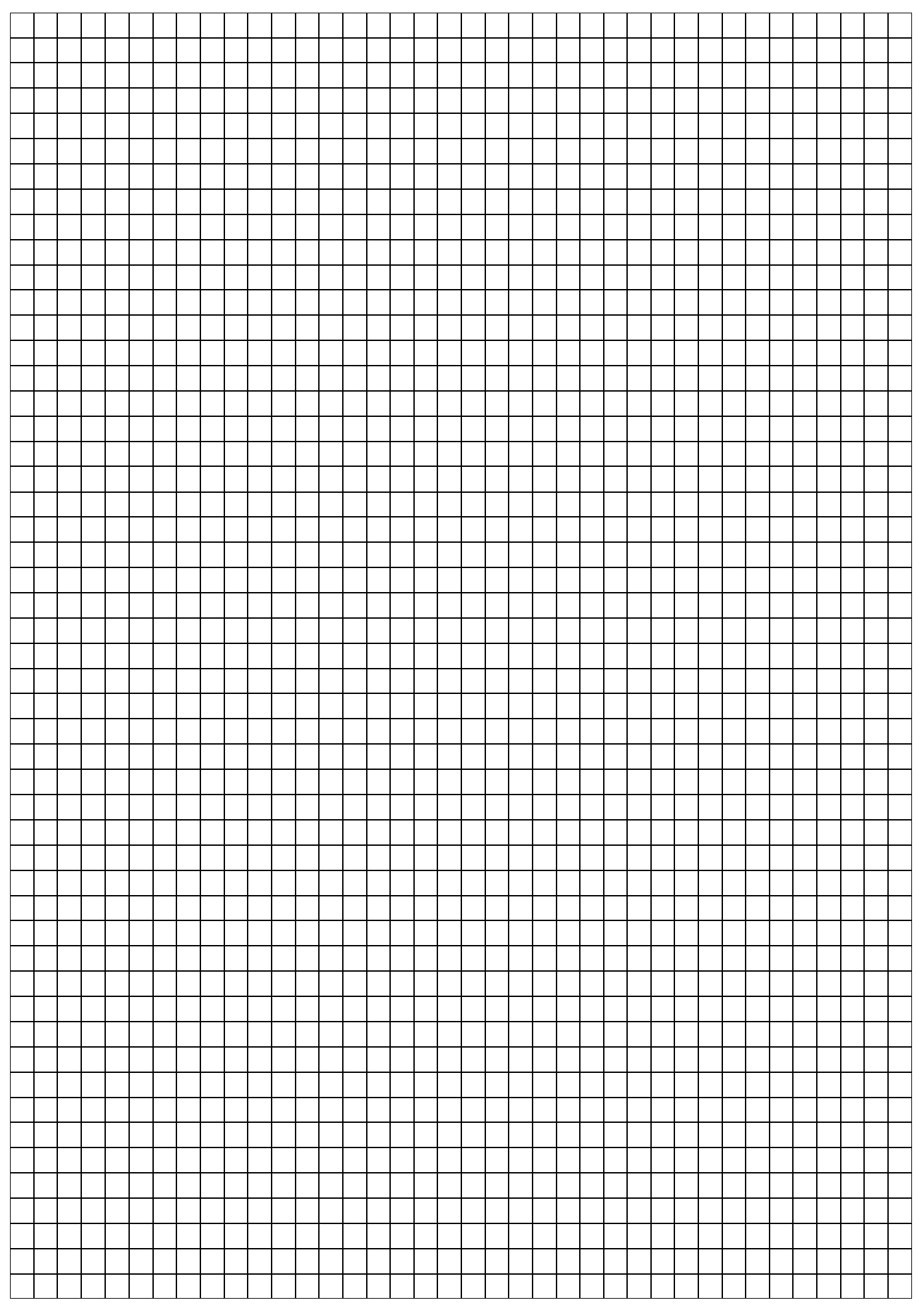

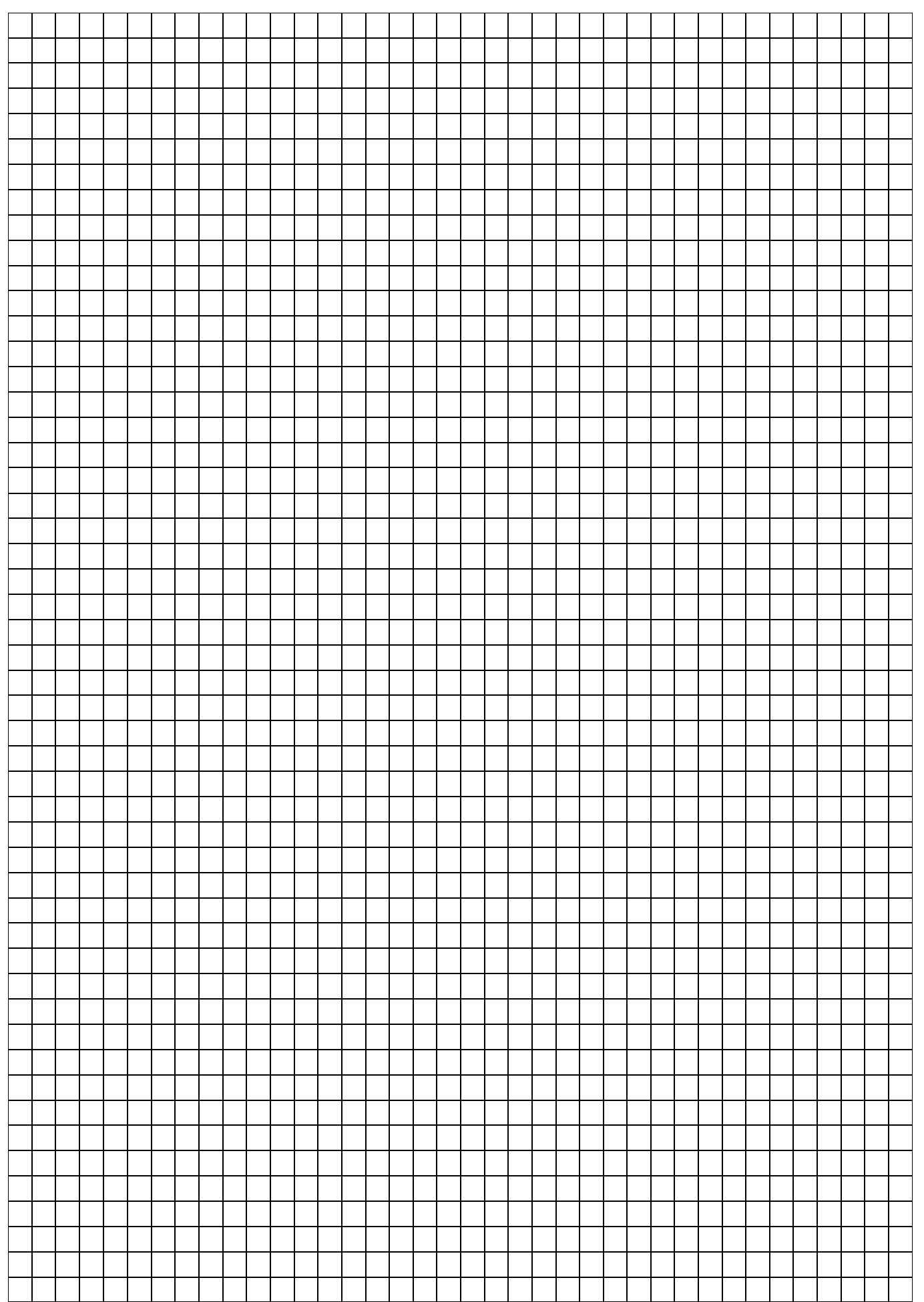

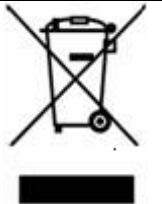

*ΠΛΗΡΟΦΟΡΙΑ ΠΡΟΣ ΤΟΥΣ ΧΡΗΣΤΕΣ: σύμφωνα με το Άρθρο 13 του Διατάγματος αρ. 151 με ημερομηνία 25 Ιουλίου 2005 "Εφαρμογή των οδηγιών 2002/95/CE, 2002/96/CE και 2003/108/CE για τη μείωση των επικίνδυνων ουσιών στον ηλεκτρικό και ηλεκτρονικό εξοπλισμό, καθώς και για τη διάθεση των αποβλήτων"*

*Το σύμβολο όπως φαίνεται στον εξοπλισμό ή στη συσκευασία του υποδεικνύει ότι το προϊόν στο τέλος της ζωής του θα πρέπει να συλλεχθεί χωριστά από τα λοιπά απόβλητα.*

*Η ανακύκλωση αυτού του εξοπλισμού στο τέλος της ζωής του οργανώνεται και διαχειρίζεται από τον κατασκευαστή. Ο χρήστης ο οποίος επιθυμεί να απορρίψει τον εξοπλισμό του θα πρέπει να έρθει σε επαφή με τον κατασκευαστή και να ακολουθήσει το σύστημα που έχει υιοθετηθεί, επιτρέποντας τη χωριστή συλλογή των εξοπλισμών στο τέλος της ζωής τους.*

*Η χωριστή συλλογή για τη μετέπειτα προώθηση της ανακύκλωσης, της επεξεργασίας και της περιβαλλοντικά συμβατής απόρριψης, βοηθά στην αποφυγή πιθανών αρνητικών επιπτώσεων για το περιβάλλον και την υγεία και προωθεί την επαναχρησιμοποίηση ή/και την ανακύκλωση των υλικών που συνθέτουν τον εξοπλισμό. Η ακατάλληλη απόρριψη του προϊόντος από τον κάτοχο συνεπάγεται την εφαρμογή των διοικητικών κυρώσεων που προβλέπονται από το νόμο.*